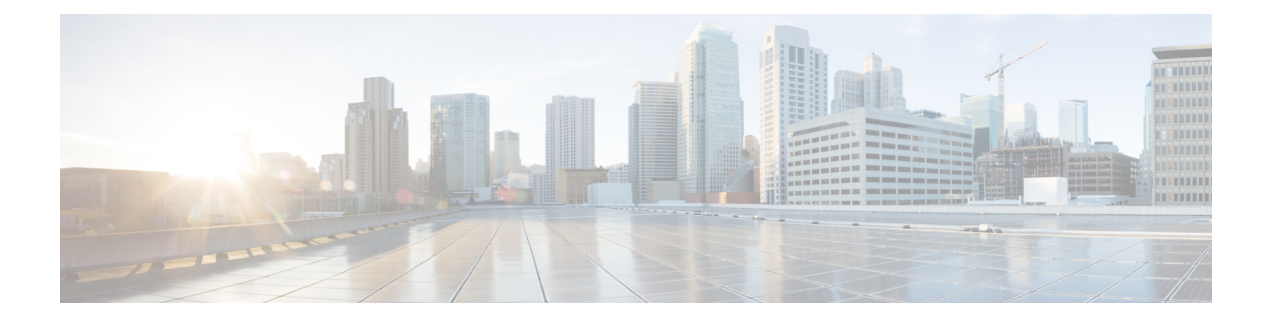

# **Configuring the Cellular Pluggable Interface Module (PIM)**

This chapter contains the following sections:

- [Before](#page-0-0) You Begin, on page 1
- Verifying Modem Signal Strength and Service [Availability,](#page-2-0) on page 3
- Using Data [Profiles,](#page-7-0) on page 8
- Data Call [Setup,](#page-14-0) on page 15
- [Configuring](#page-25-0) Cellular Modem Link Recovery , on page 26
- [Configuring](#page-30-0) Cellular IPv6 Address, on page 31
- PLMN Search and [Selection,](#page-36-0) on page 37
- Modem Settings for North America and Carriers [Operating](#page-39-0) on 700 MHz Band, on page 40
- [Cellular](#page-40-0) Band Lock, on page 41
- [Cellular](#page-41-0) Band 30, on page 42
- Radio Power [Mode,](#page-43-0) on page 44
- [Management](#page-44-0) Information Base, on page 45

### <span id="page-0-0"></span>**Before You Begin**

#### Ú

**Important**

This configuration guide supports multiple products and is written as generically as possible. Throughout this document, the controller will be referred to as the generic term *slot*. The *slot* will take the form of *x/x/x* in this guide. When configuring the controller on your particular router/pluggable, use the information available in your product documentation, or the tables below.

For information on supported antennas and accessories, see the Cisco [Industrial](https://www.cisco.com/c/en/us/td/docs/routers/connectedgrid/antennas/installing-combined/industrial-routers-and-industrial-wireless-antenna-guide.html) Routers and Industrial Wireless Access Points [Antenna](https://www.cisco.com/c/en/us/td/docs/routers/connectedgrid/antennas/installing-combined/industrial-routers-and-industrial-wireless-antenna-guide.html) Guide.

#### **Multiple PDN Contexts**

This feature enables the router to connect to multiple (currently two) packet data networks. This allows users to enable different features independently on each PDN. For instance, the first PDN can be used for public Internet access and the second one for VPN connectivity; each PDN has its own set of IP addresses and QoS

characteristics. It assumes the dual PDN is supported on SIM subscription and services plan from your single mobile carrier.

During the initialization of the router, two cellular interfaces corresponding to the two PDNs are created:

- cellular  $0/x/0$
- cellular  $0/x/1$

These interfaces can be viewed as two logical interfaces using the same radio resources. For the rest of this guide, the interface cellular  $0/x/0$  is referred as the first PDN, and cellular  $0/x/1$  as the second PDN.

The first step, in bringing up the two PDNs, is applying the configuration on both the cellular interfaces and their corresponding lines, in order to make two simultaneous data calls.

The next step is associating the data-bearer profile with its corresponding cellular interface or PDN. It is sufficient to associate the profile for just the first PDN under the controller cellular configuration. Note that the second PDN assumes a profile that is just one above the profile used for the first PDN. For example, if the first PDN uses profile 1, the second PDN uses profile 2 automatically when the call is initiated for the second one.

After the interesting traffic is routed through these cellular interfaces, data calls are initiated, and each interface is assigned its own IP and DNS addresses provided by the cellular network. Note that both PDNs share radio resources. Therefore, any throughput measurement needs to take into account the aggregate throughput on both PDNs, instead of just one.

#### **Router Cellular Architecture**

The SIM numbering is always 0/1 if the pluggable supports dual SIM, or 0 if the pluggable is a single SIM (P-LTE-VZ).

The configuration commands used are **controller cellular** and **interface cellular**.

- Controller cellular Configures all of the parameters related to LTE.
- Interface cellular Configures all of the parameters related to the interface (not PDN) such as IPv4, IPv6, and dialer-xxx.

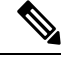

**Note** The controller and the interface have the same numbering convention.

The following table helps to illustrate these relationships.

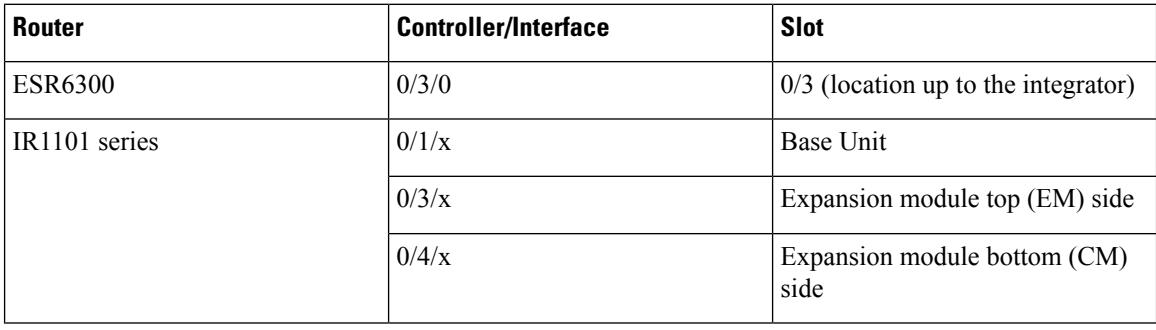

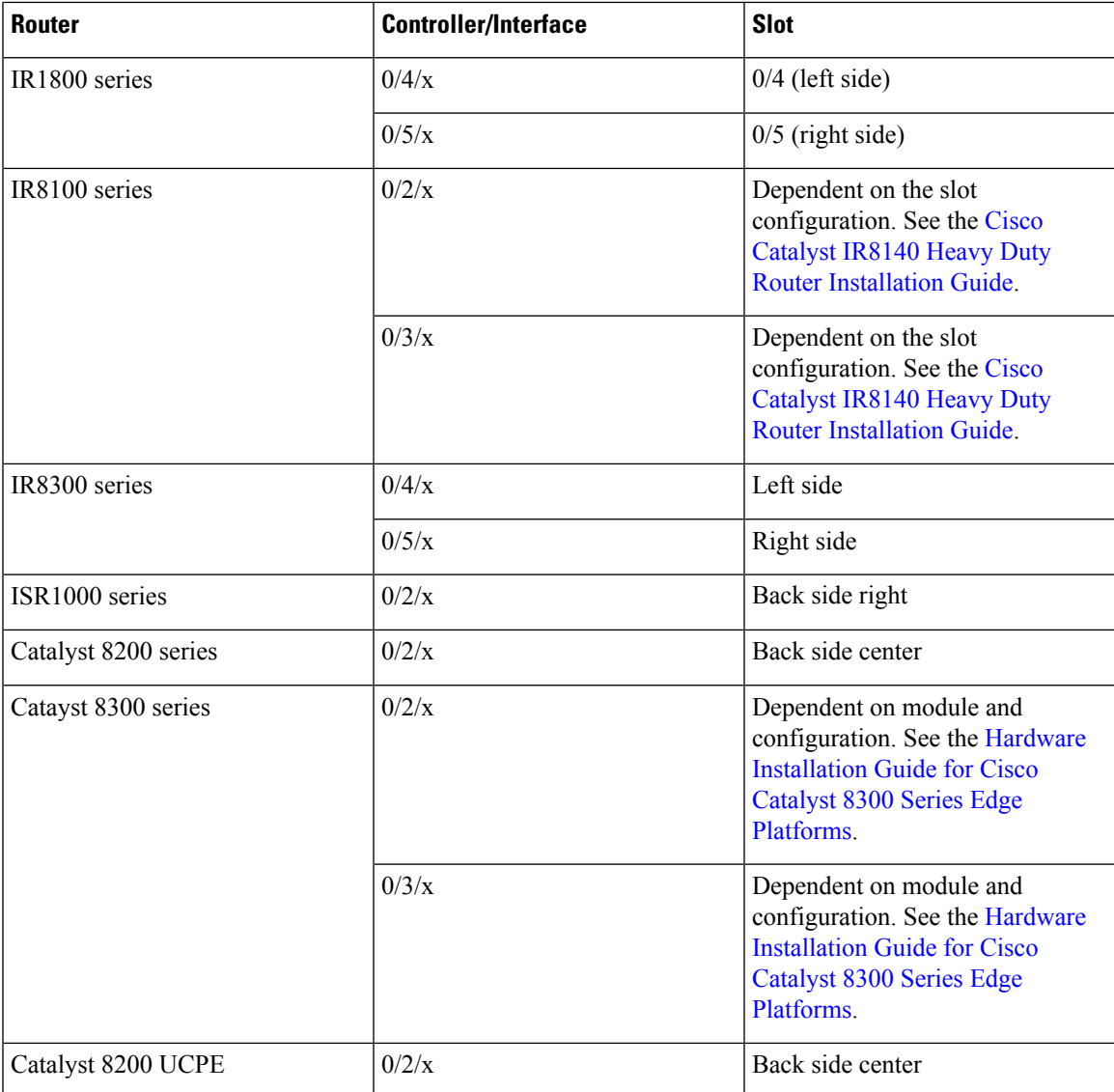

# <span id="page-2-0"></span>**Verifying Modem Signal Strength and Service Availability**

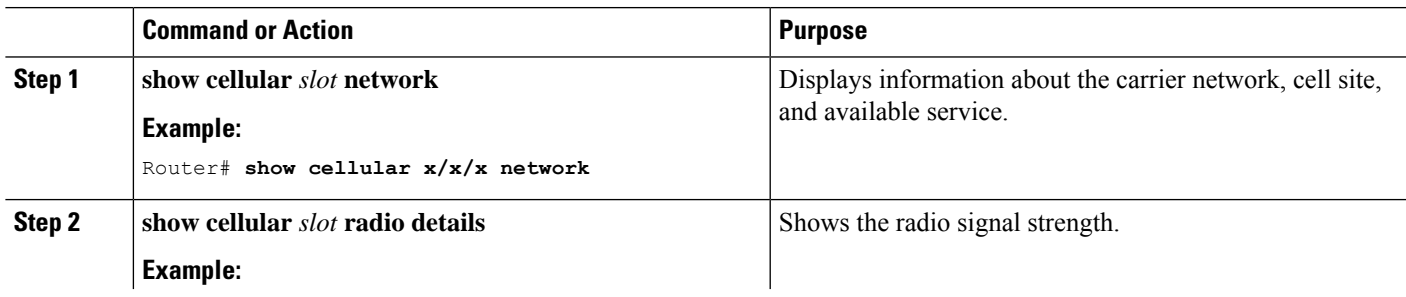

#### **Procedure**

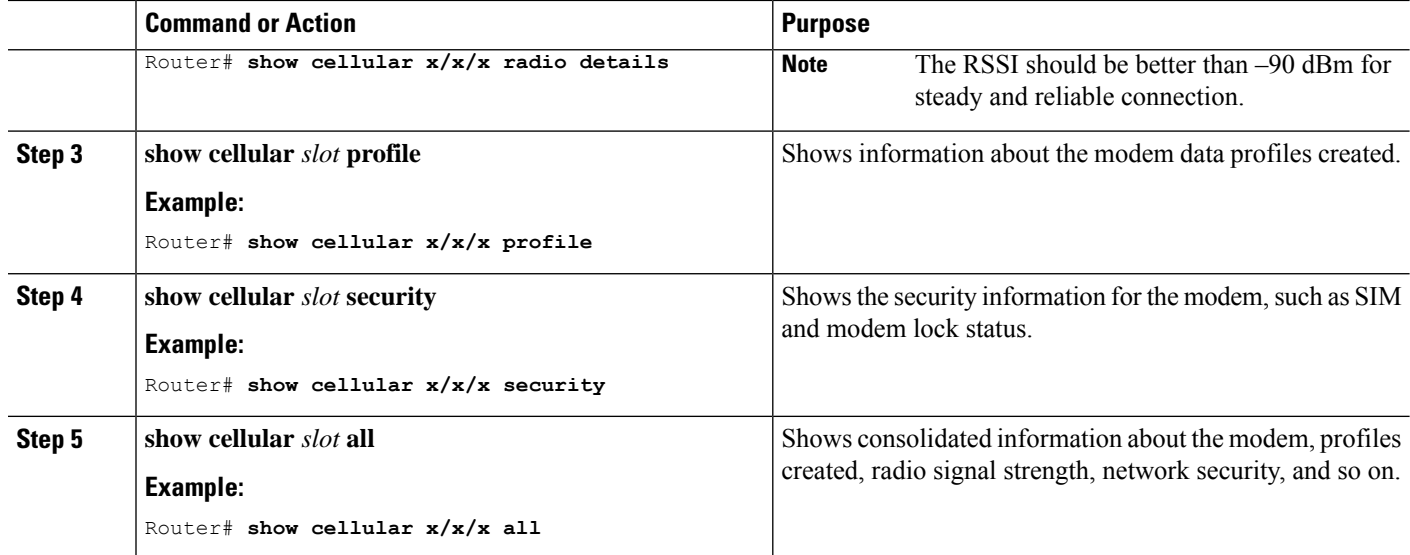

#### **Example**

The following is the output of **show cellular 0/1/0 all** on an IR1101 with a P-LTEAP18-GL.

```
IR1101#show cellular 0/1/0 all
Hardware Information
===================
Modem Firmware Version = 32.00.116
Host Firmware Version = 32.00.007
Device Model ID = LM960A18
International Mobile Subscriber Identity (IMSI) = 310170205101138
International Mobile Equipment Identity (IMEI) = 356299100001310
Integrated Circuit Card ID (ICCID) = 89011702272051011382
Mobile Subscriber Integrated Services
Digital Network-Number (MSISDN) =
Modem Status = Modem Online
Current Modem Temperature = 39 deg C
PRI version = 1026, Carrier = Generic
OEM PRI version = 32101006
Profile Information
====================
Profile 1 = ACTIVE* **
--------
PDP Type = IPv4
PDP address = 10.52.50.241
IPv4 PDP Connection is successful
Access Point Name (APN) = m2m.com.attz
Authentication = None
Primary DNS address = 8.8.8.8
Secondary DNS address = 8.8.4.4
Profile 2 = INACTIVE
 --------
PDP Type = IPv4
Access Point Name (APN) = m2m.com.attz
Authentication = None
Profile 3 = INACTIVE
```

```
--------
PDP Type = IPv4
Access Point Name (APN) = mmsbouygtel.com
Authentication = None
Profile 5 = INACTIVE
--------
PDP Type = IPv4
Access Point Name (APN) = orange
Authentication = None
Profile 16 = INACTIVE
--------
PDP Type = IPv4
Access Point Name (APN) = test
Authentication = None
* - Default profile
** - LTE attach profile
Configured default profile for active SIM 0 is profile 1.
Data Connection Information
     ===========================
Profile 1, Packet Session Status = ACTIVE
Cellular0/1/0:
Data Packets Transmitted = 26 , Received = 24
Data Transmitted = 1900 bytes, Received = 2311 bytes
IP address = 10.52.50.241
Primary DNS address = 8.8.8.8
Secondary DNS address = 8.8.4.4
Profile 2, Packet Session Status = INACTIVE
Profile 3, Packet Session Status = INACTIVE
Profile 4, Packet Session Status = INACTIVE
Profile 5, Packet Session Status = INACTIVE
Profile 6, Packet Session Status = INACTIVE
Profile 7, Packet Session Status = INACTIVE
Profile 8, Packet Session Status = INACTIVE
Profile 9, Packet Session Status = INACTIVE
Profile 10, Packet Session Status = INACTIVE
Profile 11, Packet Session Status = INACTIVE
Profile 12, Packet Session Status = INACTIVE
Profile 13, Packet Session Status = INACTIVE
Profile 14, Packet Session Status = INACTIVE
Profile 15, Packet Session Status = INACTIVE
Profile 16, Packet Session Status = INACTIVE
Network Information
=================
Current System Time = Wed Apr 27 8:48:13 2022
Current Service Status = Normal
Current Service = Packet switched
Current Roaming Status = Roaming
Network Selection Mode = Automatic
Network = F-Bouygues Telecom
Mobile Country Code (MCC) = 208
```
Registration state(EMM) = Registered EMM Sub State = Normal Service

Packet switch domain(PS) state = Attached LTE Carrier Aggregation state = Deconfigured

Mobile Network Code (MNC) = 20

```
Tracking Area Code (TAC) = 30440
Cell ID = 128697859
Negotiated network MTU = 1430
Radio Information
      =================
Radio power mode = Online
LTE Rx Channel Number(PCC) = 3175
LTE Tx Channel Number(PCC) = 21175
LTE Band = 7
LTE Bandwidth = 15 MHz
Current RSSI = -60 dBm
Current RSRP = -91 dBm
Current RSRQ = -14 dBCurrent SNR = 14.8 dB
Physical Cell Id = 378
Number of nearby cells = 1
Idx PCI (Physical Cell Id)
--------------------------------
1 378
Radio Access Technology(RAT) Preference = AUTO
Radio Access Technology(RAT) Selected = LTE
Network Change Event = unknown
LTE bands supported by modem:
- Bands 1 2 3 4 5 7 8 12 13 14 17 18 19 20 25 26 28 29 30 32 38 39 40 41 42 43 46 48 66 71.
LTE band Preference settings for the active sim(slot 0):
- Bands 1 2 3 4 5 7 8 12 13 14 17 18 19 20 25 26 28 29 30 32 38 39 40 41 42 43 46 48 66 71.
3G bands supported by modem:
Index:
23 - UMTS Band 1: 2100 MHz (IMT)
24 - UMTS Band 2: 1900 MHz (PCS A-F)
26 - UMTS Band 4: 1700 MHz (AWS A-F)
27 - UMTS Band 5: US 850 MHz (CLR)
50 - UMTS Band 8: 900 MHz (E-GSM)
51 - UMTS Band 9: Japan 1700 MHz
61 - UMTS Band 19: 800 MHz (800 Japan)
3G band Preference settings for the active sim(slot 0):
Index:
23 - UMTS Band 1: 2100 MHz (IMT)
24 - UMTS Band 2: 1900 MHz (PCS A-F)
26 - UMTS Band 4: 1700 MHz (AWS A-F)
27 - UMTS Band 5: US 850 MHz (CLR)
50 - UMTS Band 8: 900 MHz (E-GSM)
51 - UMTS Band 9: Japan 1700 MHz
61 - UMTS Band 19: 800 MHz (800 Japan)
 ===========================================
Band index reference list:
For LTE and 5G, indices 1-128 correspond to bands 1-128.
For 3G, indices 1-64 maps to the 3G bands mentioned against each above.
Modem Security Information
==========================
Active SIM = 0
SIM switchover attempts = 0
Card Holder Verification (CHV1) = Disabled
SIM Status = OK
```

```
SIM User Operation Required = None
Number of CHV1 Retries remaining = 3
Cellular Firmware List
==========================
Idx Carrier FwVersion PriVersion Status
1 Generic 32.00.116 1026 Active
2 Verizon 32.00.126 2022 Inactive
3 ATT 32.00.147 4024 Inactive
4 TMUS 32.00.156 5005 Inactive
Firmware Activation mode = MANUAL
FOTA Information
===============
FOTA Server is not configured
SMS Information
    ===============
Incoming Message Information
----------------------------
SMS stored in modem = 0
SMS archived since booting up = 0
Total SMS deleted since booting up = 0
Storage records allocated = 25
Storage records used = 0
Number of callbacks triggered by SMS = 0
Number of successful archive since booting up = 0Number of failed archive since booting up = 0
Outgoing Message Information
----------------------------
Total SMS sent successfully = 0
Total SMS send failure = 0
Number of outgoing SMS pending = 0
Number of successful archive since booting up = 0
Number of failed archive since booting up = 0
Last Outgoing SMS Status = SUCCESS
Copy-to-SIM Status = 0x0
Send-to-Network Status = 0x0
Report-Outgoing-Message-Number:
Reference Number = 0
Result Code = 0x0
Diag Code = 0x0 0x0 0x0 0x0 0x0
SMS Archive URL =
Mobile app service = Not Available
Modem Crashdump Information
===========================
Modem crashdump logging = off
Dying Gasp Information
  ===========================
Dying Gasp Detach = Disabled
SMS = Disabled
Packet drop stats
=================
Source IP violation stats:
```

```
Total dropped IPv4 packets: 0
Recently violated IPv4 addresses (Max 4):
Total dropped IPv6 packets: 0
Recently violated IPv6 addresses (Max 4):
IR1101#
```
### <span id="page-7-0"></span>**Using Data Profiles**

Customized profiles, Access Point Name (APN) in mobile networks, can be created and used on the cellular pluggable module. Maximum number of profiles that can be created are 16.

Each profile is created for a given firmware, for example, AT&T. If you switch to a different firmware, for example, Generic PTCRB, you must create a profile. When two active PDN are supported by the SIM card subscription, each interface for example, cellular 0/x/0 and 0/x/1, should have its dedicated profile created.

When the profile is created, using global or config mode, it is stored in the PIM itself. This means you can create a profile, write erase your configuration to allow PnP process to work, since it requires no configuration on the router.

In cases where profile configurations are not available, separate profiles should be created with required parameters.

### **Guidelines for Creating, Modifying, or Deleting Modem Data Profiles**

Follow these guidelines when you configure a data profile using EXEC mode or Config mode:

- You do not have to make any profile-related changes if your modem comes with a data profile, for instance, AT&T, Sprint, and Verizon.
- If any profile parameter changes are required for a connection type, the changes will likely be carried out in the default profiles.

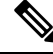

**Note**

In a private network with Verizon, it is recommended to create a profile 3 with parameter changes such APN and profile 1 for ATT.

- To configure different profile types and use them for a different connection, you can create separate profiles with different parameters (for instance, APN names). Note that only one profile is active at a given time.
- Use the **show cellular <slot> profile** command to view the data profile. An asterisk(\*)symbol is displayed against the data profile. Double asterisk(\*\*) symbol is displayed against the attach profile.
- The data profile is used to set up a data call. If you want to use a different profile, that profile needs to be made the default one. Use the **lte sim data-profile <number>** command to change the default profile under controller cellular x/x/x.

### **Creating, Modifying, or Deleting Data Profiles Using EXEC Mode**

Customized profiles Access Point Name (APN) in mobile networks can be created and used on the cellular pluggable interface module. Maximum number of profiles that can be created are 16.

Cisco SKU's shipping with specific carrier provisioning file default profiles are already populated and can be deployed readily. These can be found in carrier label under the **show cellular slot hardware** command.

#### **Procedure**

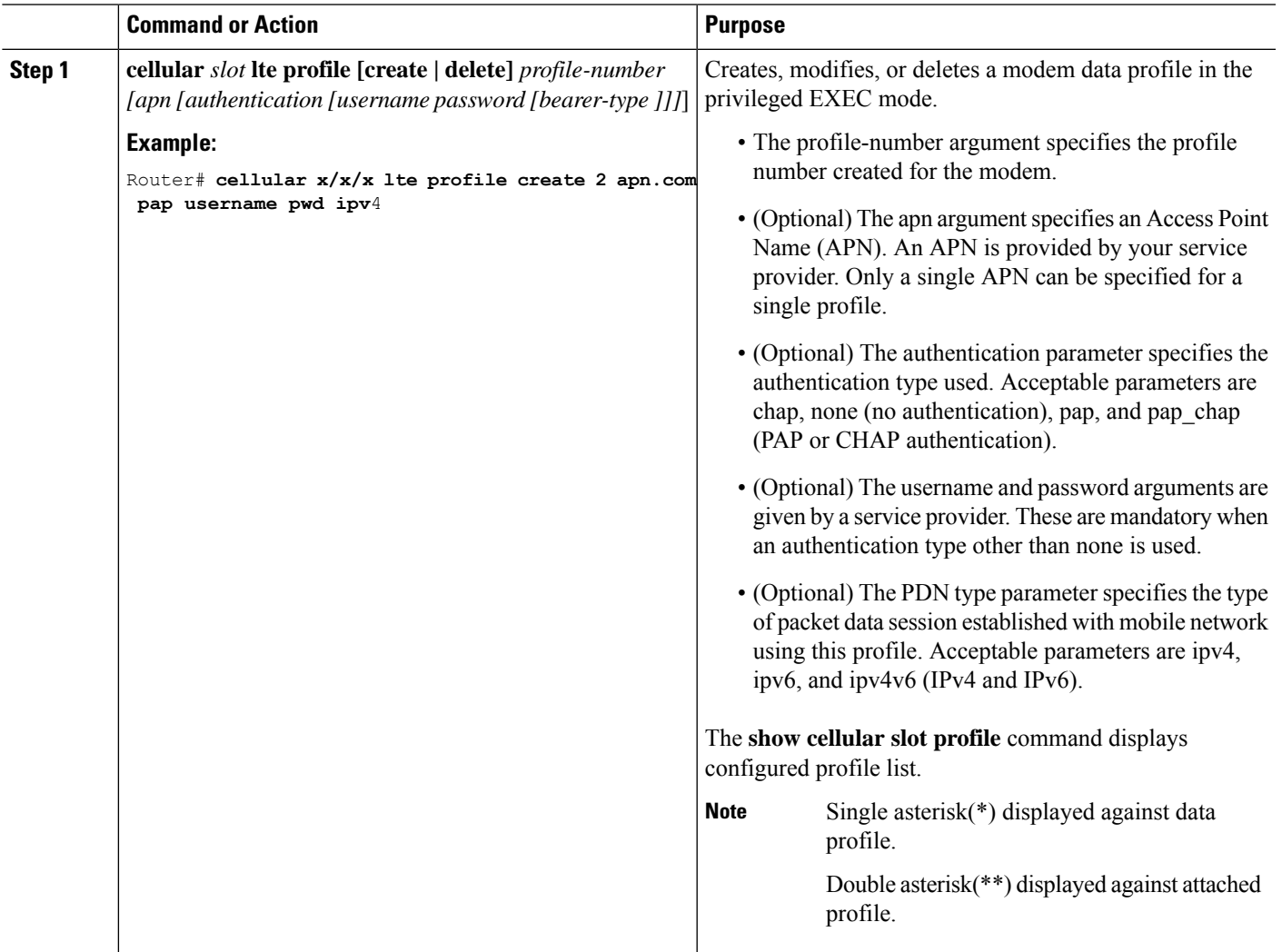

#### **Example**

```
router# show cellular x/x/x profile
Profile 1 = INACTIVE **
--------
PDP Type = IPv4v6
Access Point Name (APN) = vzwims
Authentication = None
```

```
Profile 2 = INACTIVE
--------
PDP Type = IPv4v6
Access Point Name (APN) = vzwadmin
Authentication = None
Profile 3 = ACTIVE*
--------
PDP Type = IPv4v6
PDP address = 100.119.136.44
PDP IPV6 address = 2600:1010:B00E:1E11:192D:3E20:199B:3A70/64 Scope: Global
Access Point Name (APN) = VZWINTERNET
Authentication = None
        Primary DNS address = 198.224.173.135
        Secondary DNS address = 198.224.174.135
        Primary DNS IPV6 address = 2001:4888:68:FF00:608:D:0:0
        Secondary DNS IPV6 address = 2001:4888:61:FF00:604:D:0:0
Profile 4 = INACTIVE
--------
PDP Type = IPv4v6
Access Point Name (APN) = vzwapp
Authentication = None
Profile 5 = INACTIVE
--------
PDP Type = IPv4v6
Access Point Name (APN) = vzw800
Authentication = None
Profile 6 = INACTIVE
--------
PDP Type = IPv4v6Access Point Name (APN) = CISCO.GW4.VZWENTP
Authentication = None
  * - Default profile
 ** - LTE attach profile
#show cellular x/x/x profile
Profile 1 = \text{INACTIVE} **
--------
PDP Type = IPv4v6
Access Point Name (APN) = vzwims
Authentication = None
Profile 2 = INACTIVE
--------
PDP Type = IPv4v6
Access Point Name (APN) = vzwadmin
Authentication = None
Profile 3 = ACTIVE*
--------
PDP Type = IPv4v6
PDP address = 100.86.69.19
PDP IPV6 address = 2600:1010:B040:DA58:1C27:D97:321E:18C4/64 Scope: Global
Access Point Name (APN) = VZWINTERNET
Authentication = None
Primary DNS address = 198.224.173.135
Secondary DNS address = 198.224.174.135Primary DNS IPV6 address = 2001:4888:68:FF00:608:D:0:0
 Secondary DNS IPV6 address = 2001:4888:61:FF00:604:D:0:0
Profile 4 = INACTIVE
```

```
--------
PDP Type = IPv4v6
Access Point Name (APN) = vzwapp
Authentication = None
Profile 5 = INACTIVE
 --------
PDP Type = IPv4v6Access Point Name (APN) = vzw800
Authentication = None
Profile 6 = INACTIVE
--------
PDP Type = IPv4v6Access Point Name (APN) = vzwclass6
Authentication = None
  * - Default profile
 ** - LTE attach profile
```
Configured default profile for active SIM 0 is profile 3.

## $\mathscr{D}$

**Note** If data and attach profile bindings need modification, use the **controller cellular slot** command.

router(config-controller)# **lte sim data-profile 3 attach-profile 2 slot** *slot*

```
Router#show cellular x/x/x profile
Profile 1 = INACTIVE
    --------------------------------------------------
PDP Type = IPv4v6
Access Point Name (APN) = test
Authentication = None
Profile 2 = INACTIVE **
--------
PDP Type = IPv4
Access Point Name (APN) = internet
Authentication = PAP or CHAP
Username = user@solution.com
Password = cisco
Profile 3 = INACTIVE*
   --------
PDP Type = IPv4v6Access Point Name (APN) = basic
Authentication = None
 * - Default profile
** - LTE attach profile
Configured default profile for active SIM 0 is profile 2.
```
### **Creating, Modifying, or Deleting Data Profiles Using Configuration Mode**

#### **Procedure**

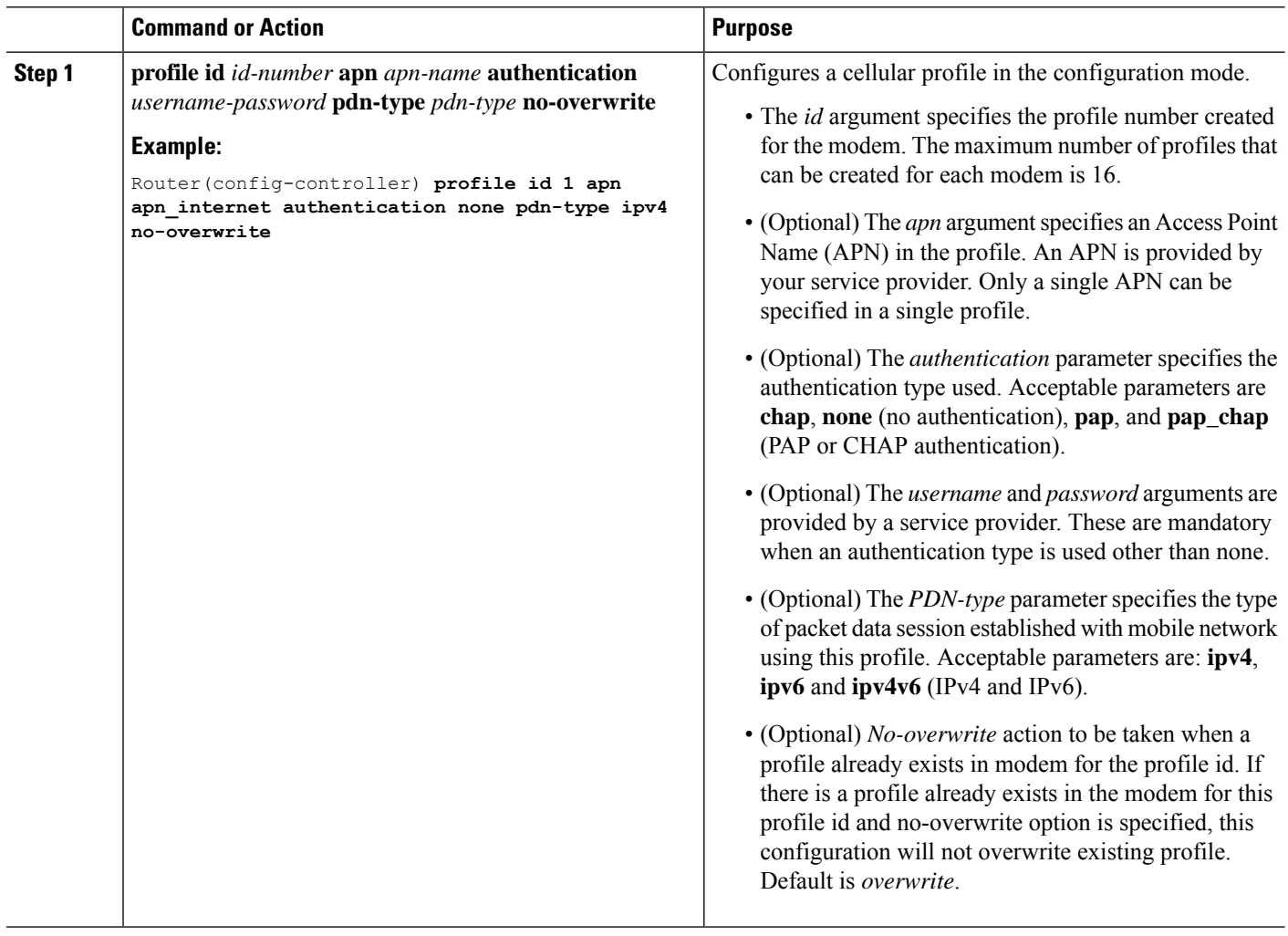

### **Example: Changing a Default Profile**

The following example shows how to change a default profile:

```
router(config-controller)# lte sim data-profile 2 attach-profile 1 slot slot
```
The following example shows the output of the **show cellular** command for Verizon network service:

```
router# show cellular x/x/x profile
Profile 1 = INACTIVE **
--------
PDP Type = IPv4v6
Access Point Name (APN) = vzwims
Authentication = None
```
П

```
Profile 2 = INACTIVE
--------
PDP Type = IPv4v6Access Point Name (APN) = vzwadmin
Authentication = None
Profile 3 = ACTIVE*
--------
PDP Type = IPv4v6PDP address = 100.119.136.44
PDP IPV6 address = 2600:1010:B00E:1E11:192D:3E20:199B:3A70/64 Scope: Global
Access Point Name (APN) = VZWINTERNET
Authentication = None
        Primary DNS address = 198.224.173.135
        Secondary DNS address = 198.224.174.135
        Primary DNS IPV6 address = 2001:4888:68:FF00:608:D:0:0
        Secondary DNS IPV6 address = 2001:4888:61:FF00:604:D:0:0
Profile 4 = INACTIVE
--------
PDP Type = IPv4v6
Access Point Name (APN) = vzwapp
Authentication = None
Profile 5 = INACTIVE
--------
PDP Type = IPv4v6
Access Point Name (APN) = vzw800
Authentication = None
Profile 6 = INACTIVE
--------
PDP Type = IPv4v6Access Point Name (APN) = CISCO.GW4.VZWENTP
Authentication = None
  * - Default profile
 ** - LTE attach profile
```
### **Example: Cellular Profile Configuration**

*performed.*

The following is an example configuration under cellular profile:

router(config-controller)# **profile id 1 apn apn\_internet authentication none pdn-type ipv4 no-overwrite**

#### **Controller Cellular Running Configuration**

```
Router #show running-config controller cellular <slot>
Building configuration...
Current configuration : 330 bytes
!
controller Cellular x/x/x
profile id 1 apn apn_internet authentication none pdn-type ipv4 no-overwrite
end
 ** This will override exec mode profile configuration
 ** If for a profile ID, configuration CLI exists, exec mode configuration cannot be
```
send and receive data

```
Router #show cellular <slot> profile 5
Profile 5 = INACTIVE
--------
PDP Type = IPv4
Access Point Name (APN) = apn_old
Authentication = None
TSN1#cellular <slot> lte profile create 5 apn_new
Warning: You are attempting to create Profile 5
Profile 5 was configured through controller configuration 'profile id <profile #>'
Please execute command under controller configuration using '[no] profile id <profile #>'
for profile 5 to create
Profile 5 NOT written to modem
```
*\*\* As part of this enhancement, any attach and/or data profile changes will immediately trigger a connection reset and take effect. Below warning message will be displayed.*

```
Warning: You are attempting to modify the data/attach profile.
Connection will be reset
```
#### **Applying a Modem Profile in a SIM Configuration**

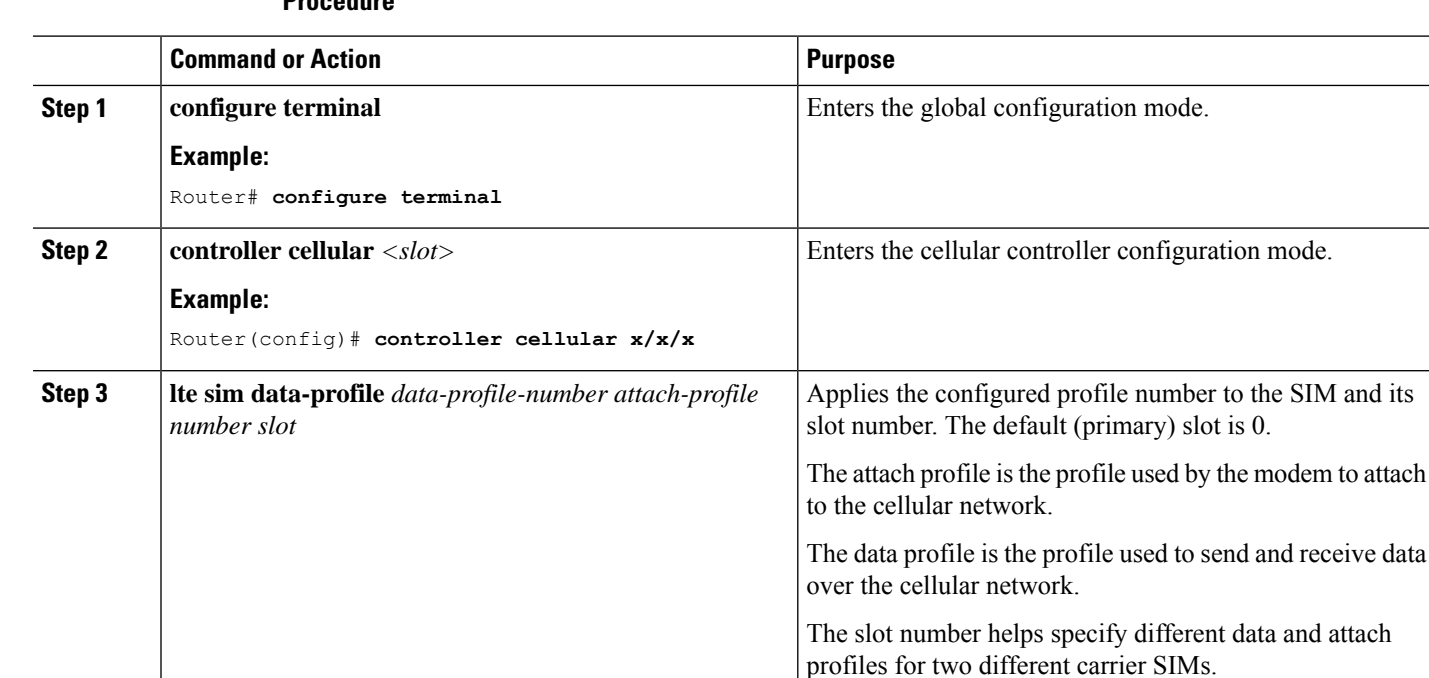

**Procedure**

### **Resetting the Modem to Factory Default**

IOS XE release 17.12.1 introduced a new command to factory reset the modem to remove any profiles and APNs configured.

Ш

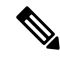

The LTE cellular-profile-cleanup feature works for one modem, and not for dual modems, and when GENERIC firmware is active. **Note**

Use the following procedure:

**1.** Configure the following under controller:

```
controller Cellular 0/x/0
no lte firmware auto-sim
lte cellular-profile-cleanup
```
**2.** The following message appears:

```
**************************************************
Modem cellular profiles will be deleted during next reload
if this cli is enabled and factory reset button is pressed.
                 **********************************************************
```
**3.** Save the configuration.

**4.** Check that the modem has generic firmware using the **show cell 0/x/0 firmware** command.

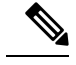

**Note** If modem has the generic firmware activated, no need to go to step 5, and proceed to step 7.

- **5.** Activate the Generic Firmware.
	- **a.** P-5GS6-GL modem: **cellular 0/x/0 lte mno-activate** *<mno index>*
	- **b.** Other LTE modems: **cellular 0/x/0 lte firmware-activate** *<firmware index>*
- **6.** Verify that the modem has generic firmware using the **show cell 0/x/0 firmware** command.
- **7.** Power cycle the router.
- **8.** Remove the SIM from modem.
- **9.** Proceed with the reset procedure (press the reset button and then plug in the power cable).
- **10.** After the router boots up, the following message will appear:

% CELLULAR PROFILE CLEANUP ON RESET rommon variable set to FALSE successfully.

**11.** All user created profiles will be removed, and only the default profile remains.

## <span id="page-14-0"></span>**Data Call Setup**

To set up a data call, use the following procedures:

### **Configuring the Cellular Interface**

**Note** A NAT configuration may be needed to get full IP connectivity. See the example below.

To configure the cellular interface, enter the following commands starting in EXEC mode.

If a tunnel interface is configured with **ip unnumbered cellular x/x/x**, it is necessary to configure the actual static IP address under the cellular interface, in place of **ip address negotiated** assuming your mobile carrier allows it.

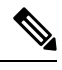

**Note** As a best practice, you should not use the cellular interface IP address for the tunnel.

# **Procedure**

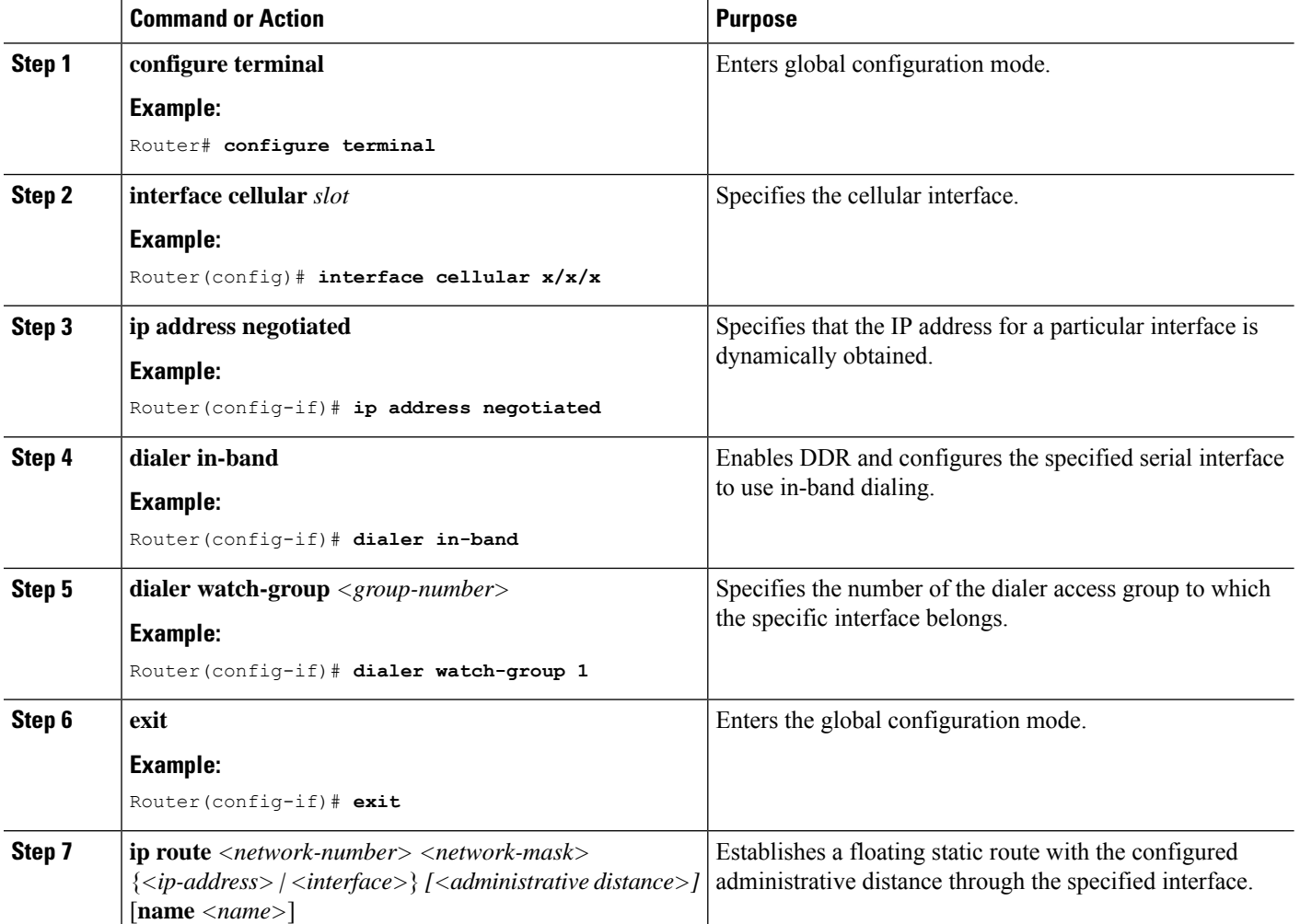

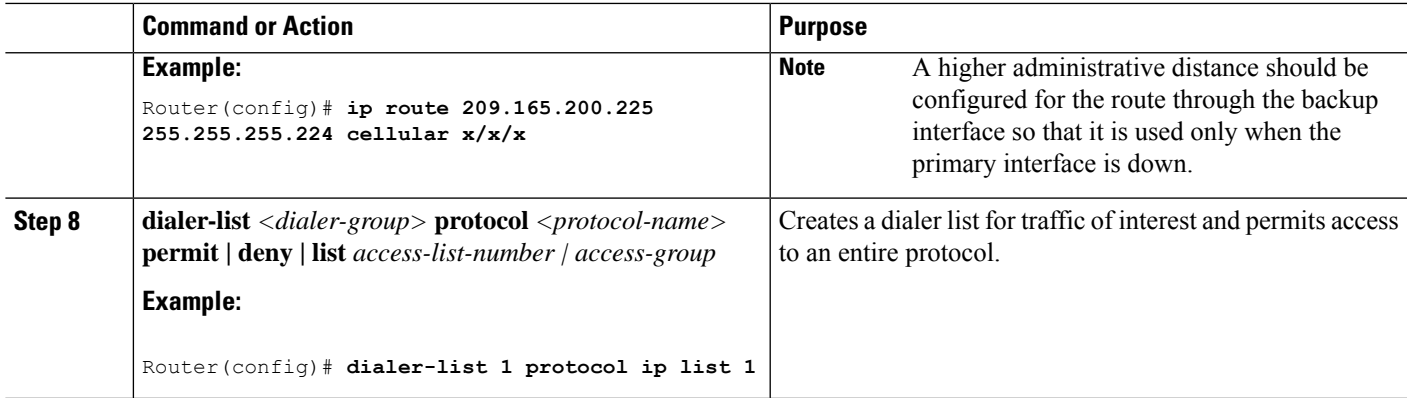

#### **Example**

```
unicast-routing
ipv6
interface Cellular0/2/0
ip address negotiated
ip nat outside
dialer in-band
dialer idle-timeout 0
dialer watch-group 1
ipv6 enable
no shutdown
interface GigabitEthernet0/0/0
 ip address 192.168.60.1 255.255.255.0
ip nat inside
ipv6 address autoconfig
ip nat inside source list 1 interface Cellular0/1/0 overload
ip route 0.0.0.0 0.0.0.0 Cellular0/1/0
ipv6 route ::/0 Cellular0/1/0
ip access-list standard 1
10 permit 192.168.60.0 0.0.0.255
dialer watch-list 1 ip 5.6.7.8 255.255.255.255
dialer-list 1 protocol ip permit
```
### **Configure Cellular Interface with dialer watch-group**

A dialer watch-group allows you to define a group of routes based on IP address and mask and assign that group to a group-number. If no routes to these networks are in the routing table, the router dials a backup connection.

To configure the cellular interface with dialer watch-group, enter the following commands starting in EXEC mode.

I

#### **Procedure**

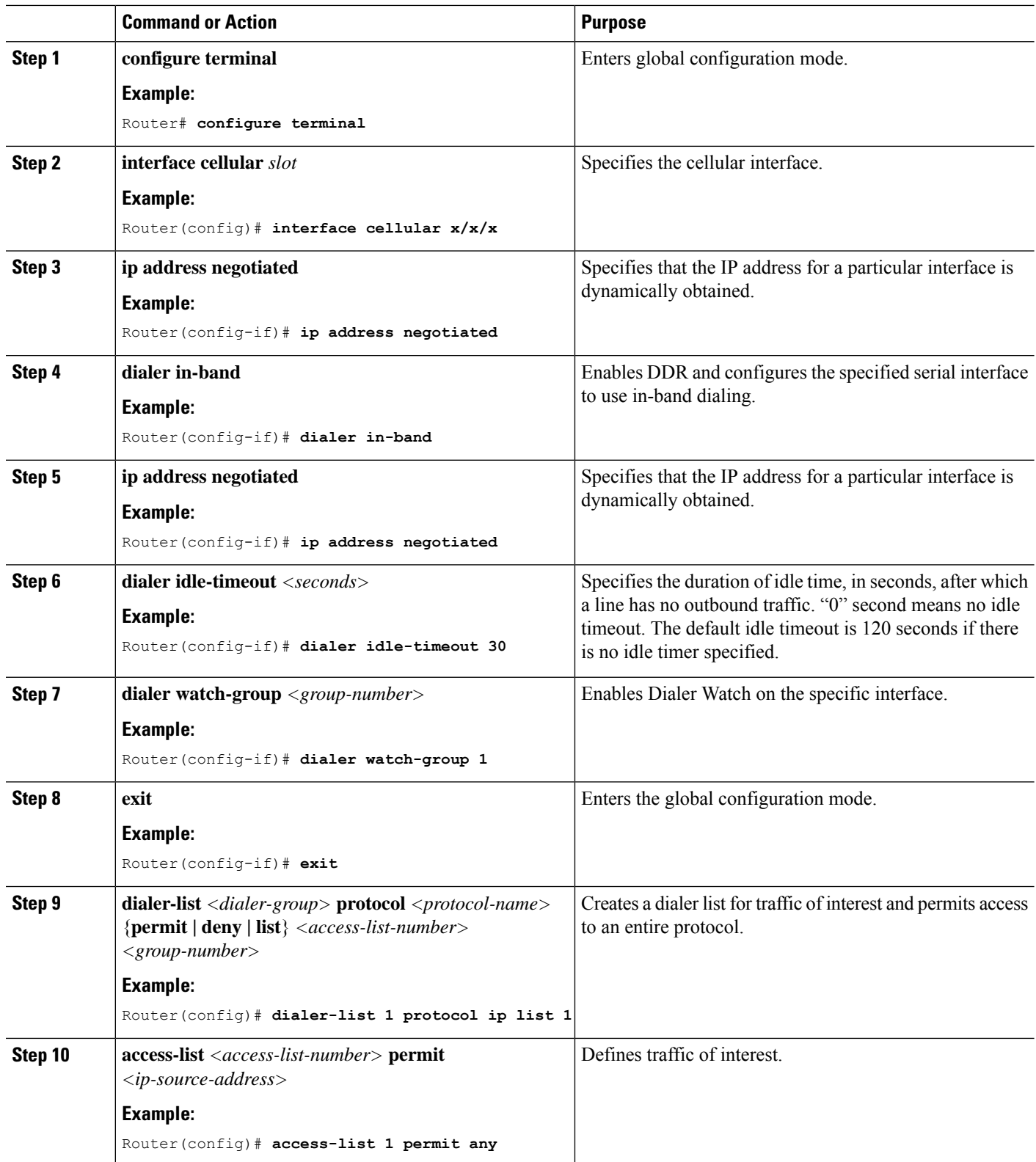

Ш

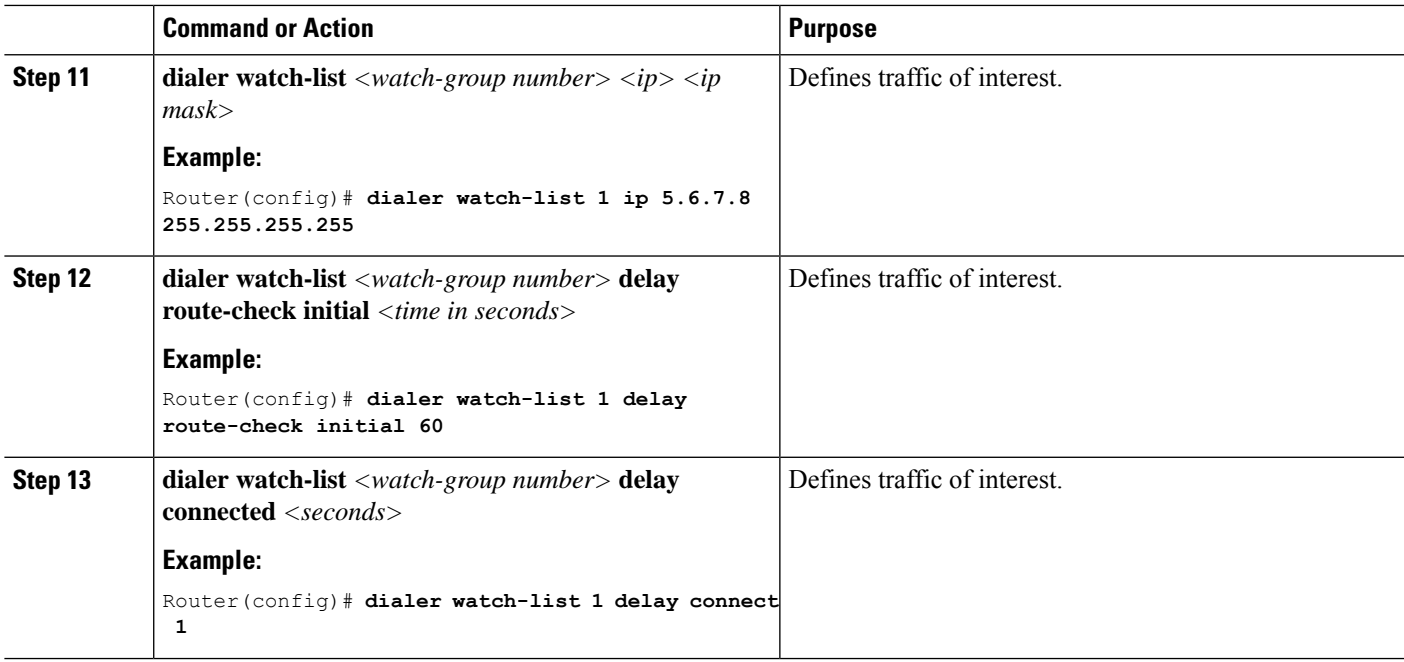

### **Carrier Aggregation**

Carrier aggregation makes it possible for carriers to transmit data to a device like a wireless router over multiple network bands at once, through a single "aggregated data pipe." LTE Advanced with carrier aggregation utilizes multiple frequency bands at once, devices switch frequency bands in just a few milliseconds. Additionally, even if one band drops, the device stays connected via the second band in the aggregated data pipe.

Refer to the following figure for an example:

#### **Figure 1: Carrier Aggregation**

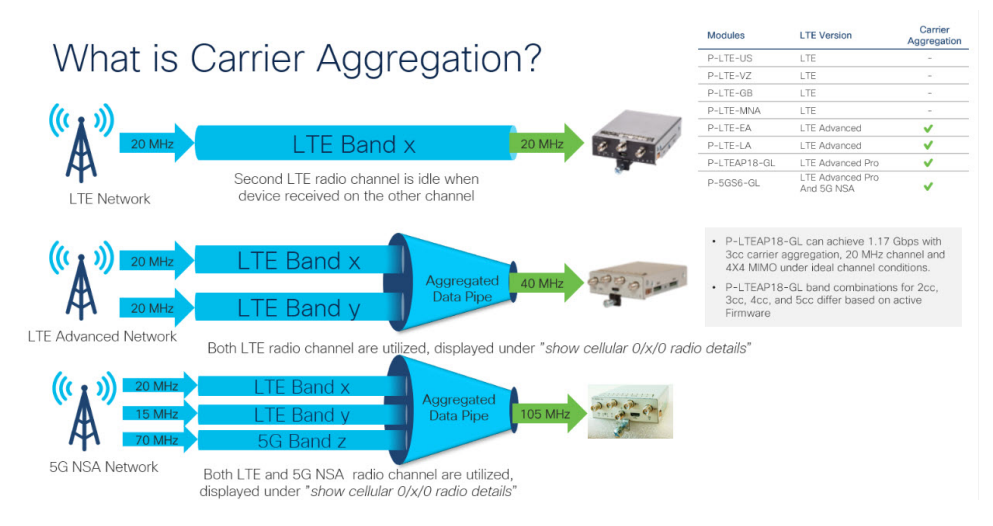

Carrier aggregation can be monitored by using the show cellular 0/x/0 radio details command:

IR1821#**show cell 0/4/0 radio details**

```
Modem Radio is Online
Main Antenna details:
RSSI = -51 dBm
RSRP = 75 dBmDiversity Antenna details:
RSSI = -54 dBm
RSRP = 81 dBm
SCC information available
SCC[0]:
PCI = 27State = Deactivated
Band = 3Rx Channel Number = 1850
Bandwidth = 20 MHz
SCC[1]:
PCI = 27State = Deactivated
Band = 1Rx Channel Number = 251
Bandwidth = 10 MHz
SCC[2]:
PCI = 27State = Deactivated
Band = 7Rx Channel Number = 3175
Bandwidth = 15 MHzSCC[3]: Not Available
PCC CA information:
LTE band class = Band 20
E-UTRA absolute radio frequency channel number of the serving cell = 6200
Bandwidth = 10 MHz
Physical Cell Id = 27
Current RSRP in 1/10 dBm as measured by L1 = -75Current RSSI in 1/10 dBm as measured by L1 = -49Current RSRQ in 1/10 dBm as measured by L1 = -10Measured SINR in dB = 136
Tracking area code information for LTE = 30440
SCC 0 CA information:
LTE band class = Band 3
E-UTRA absolute radio frequency channel number of the serving cell = 1850
Bandwidth = 20 MHz
Physical Cell Id = 27
Current RSRP in 1/10 dBm as measured by L1 = -89Current RSSI in 1/10 dBm as measured by L1 = -64Current RSRQ in 1/10 dBm as measured by L1 = -5Measured SINR in dB = 0
```
#### **Example: Showing Carrier Aggregation**

The following are examples of an IR1101 showing carrier aggregation (CA) for both 4G/LTE and 5G NSA.

First is **show cellular 0/1/0 all** Notice the radio section only contains details on the Primary Channel that is also used for Control Plane.

```
Router#show cell 0/1/0 all
Hardware Information
====================
Modem Firmware Version = M0H.030200-B012
Host Firmware Version = A0H.000300-B012
```
Current SCC state = Configured

```
Device Model ID = FN980
International Mobile Subscriber Identity (IMSI) = 208018903906177
International Mobile Equipment Identity (IMEI) = 359661100035944
Integrated Circuit Card ID (ICCID) = 89330120410034176680
Mobile Subscriber Integrated Services
Digital Network-Number (MSISDN) =
Modem Status = Modem Online
Current Modem Temperature = 42 deg C
PRI version = 0880-109, Carrier = Generic GCF
OEM PRI version = 0880-109
Profile Information
====================
Profile 1 = ACTIVE* **
--------
PDP Type = IPv4
PDP address = 10.44.198.163
IPv4 PDP Connection is successful
Access Point Name (APN) = orange
Authentication = None
      Primary DNS address = 192.168.10.110
Profile 2 = INACTIVE
--------
PDP Type = IPv4v6
Access Point Name (APN) = ims
Authentication = None
Profile 15 = INACTIVE
--------
PDP Type = IPv4
Access Point Name (APN) = Broadband
Authentication = None
  * - Default profile
 ** - LTE attach profile
Configured default profile for active SIM 0 is profile 1.
Data Connection Information
=============================
Profile 1, Packet Session Status = ACTIVE
       Cellular0/1/0:
       Data Packets Transmitted = 9249463 , Received = 9382548
      Data Transmitted = 2289007661 bytes, Received = 3415239855 bytes
       IP address = 10.44.198.163
       Primary DNS address = 192.168.10.110
Profile 2, Packet Session Status = INACTIVE
Profile 3, Packet Session Status = INACTIVE
Profile 4, Packet Session Status = INACTIVE
Profile 5, Packet Session Status = INACTIVE
Profile 6, Packet Session Status = INACTIVE
Profile 7, Packet Session Status = INACTIVE
Profile 8, Packet Session Status = INACTIVE
Profile 9, Packet Session Status = INACTIVE
Profile 10, Packet Session Status = INACTIVE
Profile 11, Packet Session Status = INACTIVE
Profile 12, Packet Session Status = INACTIVE
Profile 13, Packet Session Status = INACTIVE
Profile 14, Packet Session Status = INACTIVE
Profile 15, Packet Session Status = INACTIVE
Profile 16, Packet Session Status = INACTIVE
```

```
Network Information
===================
Current System Time = Wed Apr 20 12:29:50 2022
Current Service Status = Normal
Current Service = Packet switched
Current Roaming Status = Home
Network Selection Mode = Automatic
Network = Orange F
Mobile Country Code (MCC) = 208
Mobile Network Code (MNC) = 1
Packet switch domain(PS) state = Attached
Registration state(EMM) = Registered
EMM Sub State = Normal Service
Tracking Area Code (TAC) = 50443
Cell ID = 24246021
Negotiated network MTU = 1500
Radio Information
=================
Radio power mode = Online
LTE Rx Channel Number(PCC) = 6400
LTE Tx Channel Number(PCC) = 24400
LTE Band = 20LTE Bandwidth = 10 MHz
Current RSSI = -57 dBm
Current RSRP = -87 dBm
Current RSRQ = -13 dBCurrent SNR = 13.2 dB
Physical Cell Id = 48
Number of nearby cells = 2
Idx PCI (Physical Cell Id)
--------------------------------
1 48
2 242
Radio Access Technology(RAT) Preference = AUTO
Radio Access Technology(RAT) Selected = LTE
Network Change Event = activated 5G ENDC
LTE bands supported by modem:
- Bands 1 2 3 4 5 7 8 12 13 14 17 18 19 20 25 26 28 29 30 32 34 38 39 40 41 42 43 46 48 66
71.
LTE band Preference settings for the active sim(slot 0):
- Bands 1 2 3 4 5 7 8 12 13 14 17 18 19 20 25 26 28 29 30 32 34 38 39 40 41 42 43 46 48 66
71.
NR5G bands supported by modem:
- Bands 1 2 3 5 7 8 12 20 25 28 38 40 41 48 66 71 77 78 79.
NR5G band Preference settings for the active sim(slot 0):
- Bands 1 2 3 5 7 8 12 20 25 28 38 40 41 48 66 71 77 78 79.
3G bands supported by modem:
Index:
  23 - UMTS Band 1: 2100 MHz (IMT)
  24 - UMTS Band 2: 1900 MHz (PCS A-F)
  26 - UMTS Band 4: 1700 MHz (AWS A-F)
  27 - UMTS Band 5: US 850 MHz (CLR)
  50 - UMTS Band 8: 900 MHz (E-GSM)
  51 - UMTS Band 9: Japan 1700 MHz
  61 - UMTS Band 19: 800 MHz (800 Japan)
3G band Preference settings for the active sim(slot 0):
Index:
  23 - UMTS Band 1: 2100 MHz (IMT)
```
24 - UMTS Band 2: 1900 MHz (PCS A-F) 26 - UMTS Band 4: 1700 MHz (AWS A-F) 27 - UMTS Band 5: US 850 MHz (CLR) 50 - UMTS Band 8: 900 MHz (E-GSM) 51 - UMTS Band 9: Japan 1700 MHz 61 - UMTS Band 19: 800 MHz (800 Japan) =========================================== Band index reference list: For LTE and 5G, indices 1-128 correspond to bands 1-128. For 3G, indices 1-64 maps to the 3G bands mentioned against each above. Modem Security Information ========================== Active  $SIM = 0$ SIM switchover attempts = 0 Card Holder Verification (CHV1) = Disabled SIM Status = OK SIM User Operation Required = None Number of CHV1 Retries remaining = 3 Cellular Firmware List =========================== Idx Carrier FwVersion PriVersion Status 1 Generic GCF M0H.030200-B012 0880 Active Firmware Activation mode = MANUAL Modem image running: Main Mobile Network Operator: Generic GCF Number of MNO's = 14 Index MNO ID MNO NAME 1 0 Generic GCF 2 1 Generic PTCRB 3 10 AT&T 4 11 T-Mobile 5 12 Verizon Wireless 6 14 Bell 7 15 Rogers 16 Telus<br>20 SK Tel 9 20 SK Telecom<br>10 21 SK Telecom 10 21 SK Telecom Dongle 11 30 NTT Docomo 12 31 KDDI<br>13 40 Telst Telstra 14 50 Anatel FOTA Information ================= FOTA Server is not configured GPS Information =========================== GPS Feature = enabled GPS Mode Configured = standalone GPS Port Selected = Dedicated GPS port GPS Status = GPS acquiring Last Location Fix Error = Offline [0x0] Latitude = 0 Deg 0 Min 0 Sec North Longitude = 0 Deg 0 Min 0 Sec East

```
Timestamp (GMT) = Sun Jan 6 00:00:00 1980
Fix type = 2D, Height = 0 m
HDOP = , GPS Mode Used = not configured
Satellite Info
----------------
SMS Information
===============
Incoming Message Information
----------------------------
SMS stored in modem = 1
SMS archived since booting up = 0
Total SMS deleted since booting up = 0
Storage records allocated = 25
Storage records used = 1
Number of callbacks triggered by SMS = 0
Number of successful archive since booting up = 0Number of failed archive since booting up = 0
Outgoing Message Information
----------------------------
Total SMS sent successfully = 0
Total SMS send failure = 0
Number of outgoing SMS pending = 0
Number of successful archive since booting up = 0Number of failed archive since booting up = 0Last Outgoing SMS Status = SUCCESS
Copy-to-SIM Status = 0x0Send-to-Network Status = 0x0
Report-Outgoing-Message-Number:
 Reference Number = 0
 Result Code = 0x0
 Diag Code = 0x0 0x0 0x0 0x0 0x0SMS Archive URL =
Mobile app service = Not Available
Modem Crashdump Information
===========================
Modem crashdump logging = off
Dying Gasp Information
==========================
Dying Gasp Detach = Disabled
SMS = Disabled
Packet drop stats
=================
Source IP violation stats:
Total dropped IPv4 packets: 0
Recently violated IPv4 addresses (Max 4):
Total dropped IPv6 packets: 0
Recently violated IPv6 addresses (Max 4):
#Router
```
Next, the **show cellular 0/1/0 radio details** displays all Secondary Channels (SCC) for both 4G/LTE and 5G NSA (ENDC). Each channel displays its band and channel bandwidth, for example, 5G channel is band n78 and 90MHz bandwidth, as well as Radio signal quality.

Router#**show cell 0/1/0 radio details** Modem Radio is Online Main 0 Antenna details:  $RSSI = -57$  dBm RSRP = 87 dBm Diversity 0 Antenna details:  $RSSI = -59$  dBm  $RSRP = 89$  dBm SCC information available SCC[0]:  $PCI = 48$ State = Deactivated  $Band = 3$ Rx Channel Number = 1300 Bandwidth = 20 MHz  $SCC[1]$ :  $PCI = 48$ State = Deactivated  $Band = 7$ Rx Channel Number = 3000 Bandwidth = 20 MHz SCC[2]:  $PCT = 48$ State = Deactivated  $Band = 1$ Rx Channel Number = 524 Bandwidth = 15 MHz SCC[3]: Not Available 5G CC information: ENDC active band = 78 ENDC Bandwidth (MHz) = 90 ENDC active downlink channel = 650400 ENDC active uplink channel = 650400 ENDC Physical Cell Id = 99 Current ENDC RSRP in  $1/10$  dBm as measured by  $L1 = -111$ Current ENDC RSSI in  $1/10$  dBm as measured by  $L1 = -100$ Current ENDC RSRQ in  $1/10$  dBm as measured by  $L1 = -11$ Measured ENDC SINR in dB = 95 PCC CA information: LTE band class = Band 20 E-UTRA absolute radio frequency channel number of the serving cell = 6400 Bandwidth = 10 MHz Physical Cell Id = 48 Current RSRP in  $1/10$  dBm as measured by  $L1 = -87$ Current RSSI in  $1/10$  dBm as measured by  $L1 = -58$ Current RSRQ in  $1/10$  dBm as measured by  $L1 = -12$ Measured SINR in dB = 163 Tracking area code information for LTE = 50443 SCC 0 CA information: LTE band class = Band 3 E-UTRA absolute radio frequency channel number of the serving cell = 1300 Bandwidth = 20 MHz Physical Cell Id = 48 Current RSRP in  $1/10$  dBm as measured by  $L1 = -98$ Current RSSI in  $1/10$  dBm as measured by  $L1 = -74$ Current RSRQ in  $1/10$  dBm as measured by  $L1 = -4$ Measured SINR in  $dB = 0$ Current SCC state = Configured

```
SCC 1 CA information:
```

```
LTE band class = Band 7
E-UTRA absolute radio frequency channel number of the serving cell = 3000
Bandwidth = 20 MHz
Physical Cell Id = 48
Current RSRP in 1/10 dBm as measured by L1 = -115Current RSSI in 1/10 dBm as measured by L1 = -95Current RSRQ in 1/10 dBm as measured by L1 = -3Measured SINR in dB = 0Current SCC state = Configured
SCC 2 CA information:
LTE band class = Band 1
E-UTRA absolute radio frequency channel number of the serving cell = 524
Bandwidth = 15 MHz
Physical Cell Id = 48
Current RSRP in 1/10 dBm as measured by L1 = -101Current RSSI in 1/10 dBm as measured by L1 = -76Current RSRQ in 1/10 dBm as measured by L1 = -6Measured SINR in dB = 0Current SCC state = Configured
Router#
```
## <span id="page-25-0"></span>**Configuring Cellular Modem Link Recovery**

The cellular modem link recovery feature is disabled by default, and it is recommended to enable the link recovery feature.

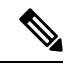

No manual operations or automated scripts interacting with 4G modems may be possible until and unless the modems have come fully in-service. Modems may take a few minutes after platform bootup and CLI available to be able to allow full interaction and establish IP connectivity. A typical modem power-cycle may also take approximately 4 minutes before any interaction is possible. Modems are in-service after the console displays the following message: **Note**

#### **%CELLWAN-2-MODEM\_RADIO: Cellularx/x/x Modem radio has been turned on**

To enable or disable the cellular modem link recovery feature, if required, perform the following steps:

#### **Procedure**

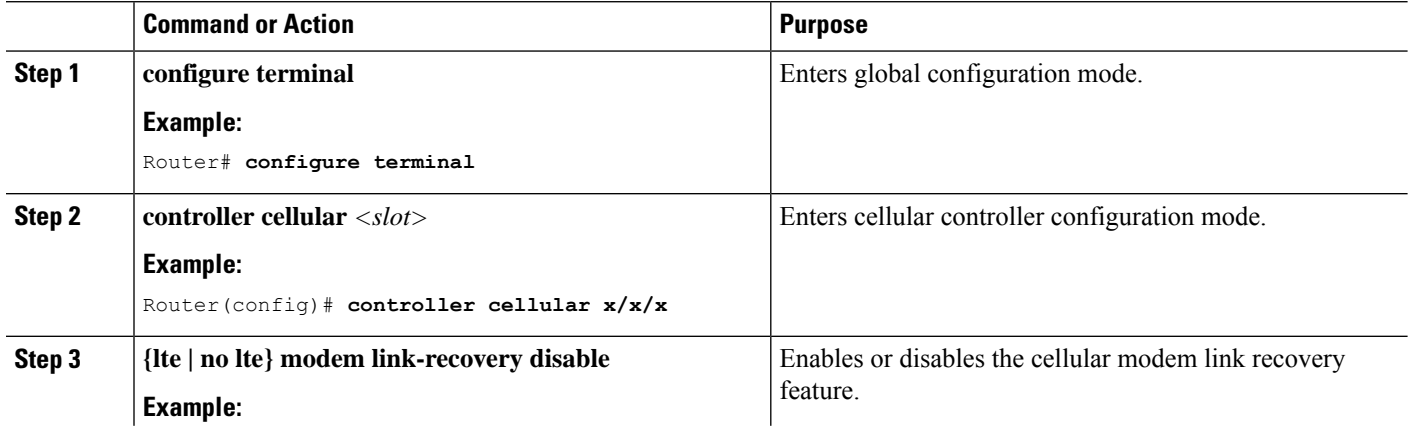

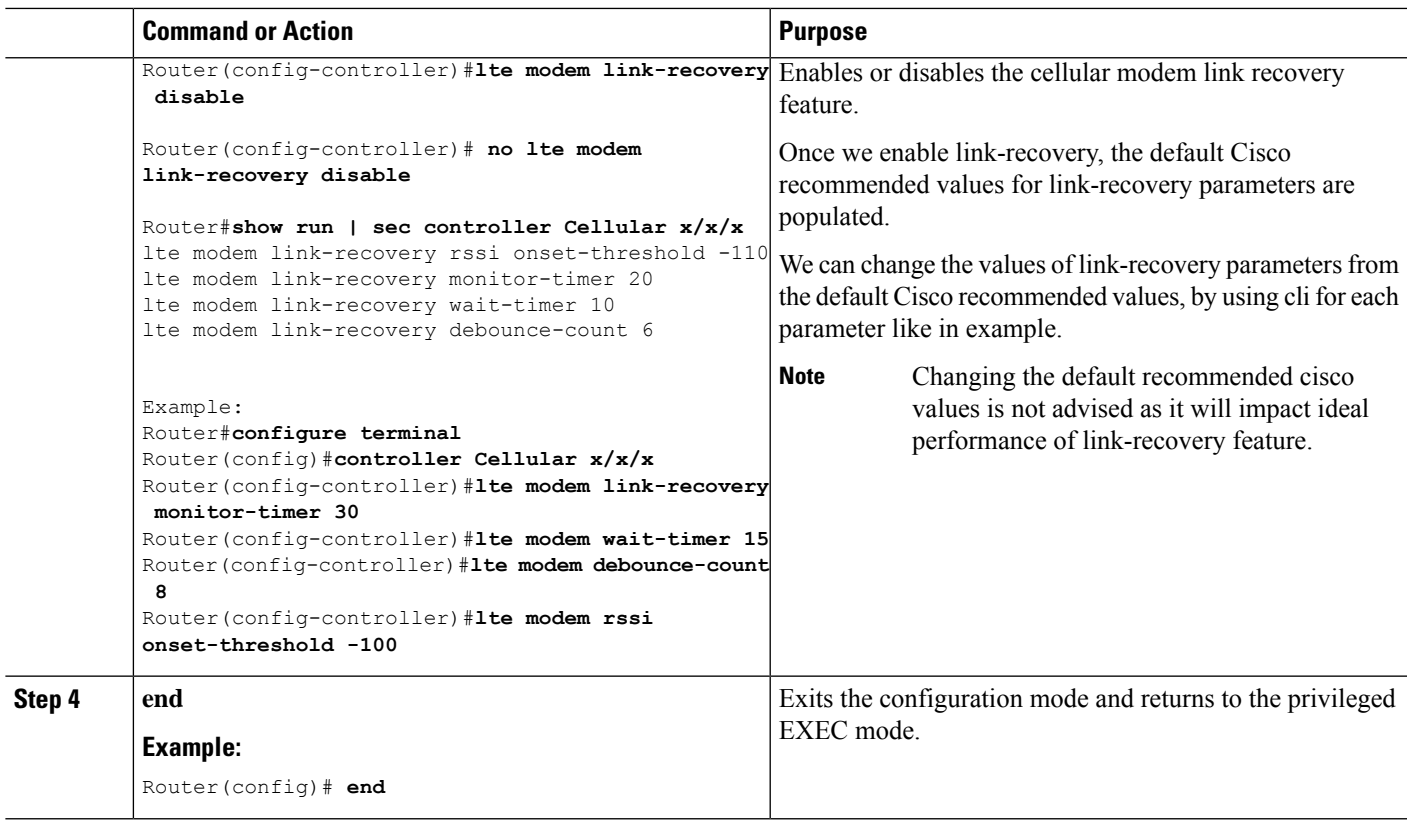

### **Cellular Modem Link Recovery Parameters**

There are four configurable parameters to adjust the behavior of cellular link recovery. The default values optimized for the best performance of the feature and changing it is not recommended unless advised by Cisco.

The following table explains the link recovery parameters.:

**Table 1: Link Recovery Parameters**

| <b>Parameter</b>     | <b>Description</b>                                                                                                    |
|----------------------|----------------------------------------------------------------------------------------------------|
| rssi onset-threshold | This parameter defines the RSSI value below which<br>the link recovery feature triggers additional scrutiny<br>to look for potential issues and act if needed. The<br>range of this parameter can be set from -90 dBm to<br>-125 dBm. The recommended and default value is<br>$-110$ dBm. |

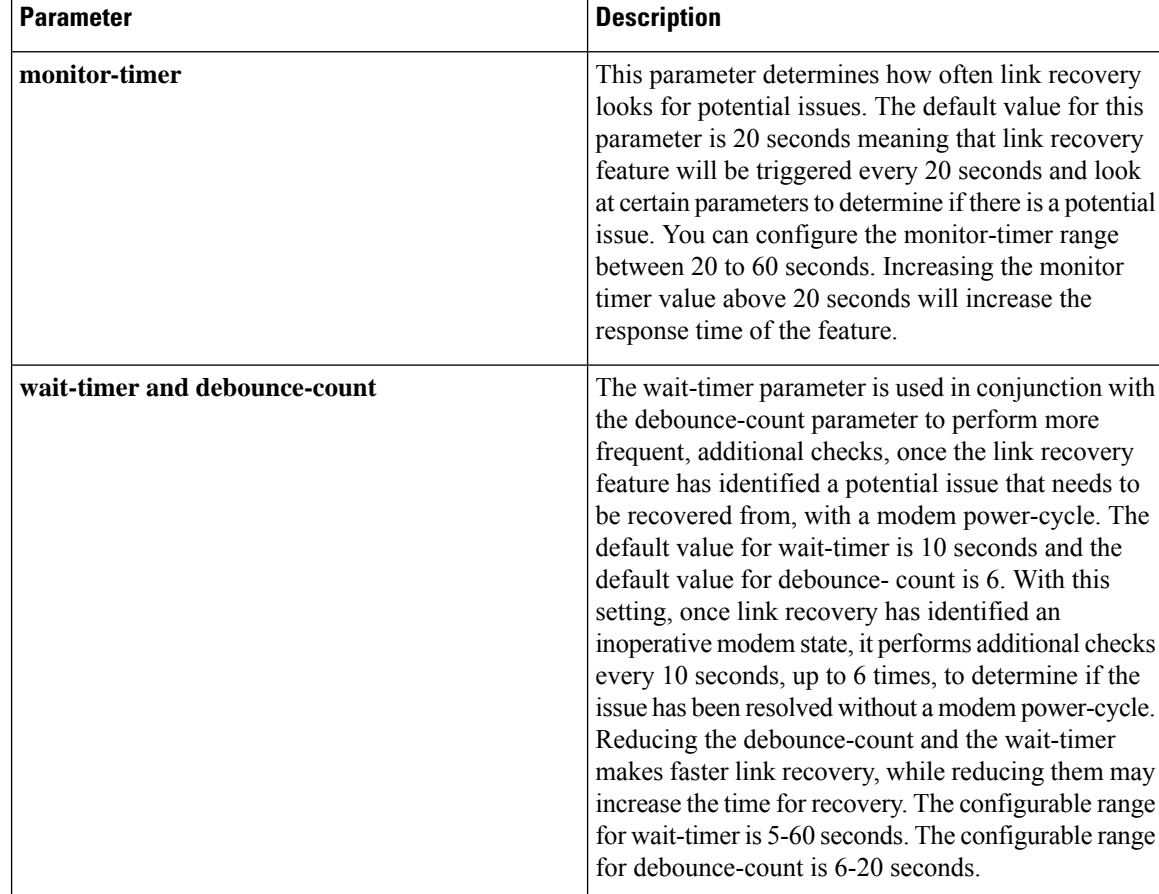

### **Verifying the Cellular Modem Link Recovery Configuration**

Router# **show controller cellular 0/4/0**

To determine if the cellular modem link recovery is enabled, use the **show controller cellular slot** command.

```
Interface Cellular0/4/0
5G Advanced Pro CAT-18 pluggable-Global Multimode LTE/LTE-A/LTE-AP/DC-HSPA+/HSP unit 4
Cellular Modem Configuration
 ==============================
Modem is recognized as valid
Power save mode is OFF
manufacture id = 0x00001BC7 product id = 0x00001050Telit Wireless Direct IP FN980 modem
Modem Uplink Speed = 542000 kbit.
Modem Downlink Speed = 3800000 kbit.
GPS Feature = enabled
GPS Status = NMEA Disabled
GPS Mode = standalone
GPS Port selected = Dedicated GPS port
Cellular Dual SIM details:
 ---------------------------
SIM 0 is not present
```

```
SIM 1 is present
SIM 1 is active SIM
Module OIR Details
  -----------------------------------------------
Module type : P-5GS6-GL
Module Serial Number : FOC25031VY2
Module Last Inserted on : Tue Apr 19 17:44:45 2022
-----------------------------------------------
Module Reload Statistics
-------------------------
Soft OIR reloads = 0
Hard OIR reloads = 0
-------------------------
Modem Management Statistics
---------------------------
Modem resets = 4
Modem timeouts = 0Link recovery is ON
Registration check is ON
RSSI threshold value is -110 dBm
Monitor Timer value is 20 seconds
Wait Timer value is 10 seconds
Debounce Count value is 6
Link recovery count is 0
User initiated Modem Commands
    ----------------------------------
Modem user initiated power-cycles = 0
Successful Modem Power Cycles = 0
Failed Modem Power Cycles = 0
Modem user initiated resets = 0
Successful Modem Resets = 0
Failed Modem Resets = 0
Last known modem state = 'application' mode
AT Command Port = /dev/cwan ttyUSB5
NMEA Port = /dev/cwan_ttyUSB4
DM Port = /dev/cwan_ttyUSB3
DIP MDM link status retry count = 0 pdp context = 0
DIP MDM link up pending = 0 pdp context = 0DIP MDM link status retry count = 0 pdp context = 1DIP MDM link up pending = 0 pdp context = 1DIP MDM link status retry count = 0 pdp context = 2
DIP MDM link up pending = 0 pdp context = 2IDB with pending DIP call = Cellular0/4/0IDB Cellular0/4/0: DIP profile id = 1
IDB Cellular0/4/1: DIP profile id = 255
PDN 0 Channel rate (bps) tx = 542000000, rx = 3800000000
Max rate (bps) tx = 542000000, rx = 3800000000
PDN 1 Channel rate (bps) tx = 542000000, rx = 3800000000
Max rate (bps) tx = 542000000, rx = 3800000000
GPS NMEA port = Disabled (Stream OFF)
NMEA queue depth = 0
NMEA packet count = 0
NMEA Stream no: 1 Not Configured
NMEA Stream no: 2 Not Configured
NMEA Stream no: 3 Not Configured
NMEA Stream no: 4 Not Configured
NMEA Stream no: 5 Not Configured
NMEA Stream no: 6 Not Configured
```
DM port = Disabled

```
Modem Callback Statistics
  ---------------------------
PacketServiceCallback_count 1
DataBearerCallback count 0
DormancyStatusCallback_count 0
PowerCallback_count 0
ByteTotalsCallback count 0
iByteTotalsCallback_count 0
PacketsCountCallback_count 0
iPacketsCountCallback_count 0
ActivationStatusCallback_count 0
MobileIPStatusCallback_count 0
RoamingIndicatorCallback_count 0
DataCapabilitiesCallback_count 0
SignalStrengthCallback count 0
iSignalStrengthCallback_count 0
RFInfoCallback_count 0
LURejectCallback_count 0
NewSMSCallback_count 8
SLQSSMSEventCallback_count 0
NMEACallback count 0
PDSStateCallback count 0
CATEventCallback_count 0
iCATEventCallback_count 0
DeviceStateChangeCbk_count 7
FwDldCompletionCbk_count 0
SLQSOMADMAlertCallback count 0
OMADMStateCallback_count 0
SLQSServingSystemCallback_count 0
SLQSBandPreferenceCbk_count 0
USSDReleaseCallback_count 0
USSDNotificationCallback_count 0
SLQSSignalStrengthsCallback count 0
iSLQSSignalStrengthsCallback_count 0
SLQSSDKTerminatedCallback_count 0
SLQSTransLayerInfoCallback_count 0
SLQSTransNWRegInfoCallback_count 0
SLQSSysSelectionPrefCallBack_count 0
NotifySessionStateDisconnect_count 0
WdsEventCallback_count 87
HeartbeatModemStatisticsCallback_count 0
```
idb at 0xFFFF6EA094A8, driver data structure at 0xFFFF6EA0B0A0

Cellular Linux F/W Info ----------------------- Firmware Version = A0H.000300-B016 Modem SDK and Driver Information --------------------------------- The Current Modem SDK Version is SDK Lite Telit sdk 1.0.29.0 Modem USB-Serial Driver Version is GobiSerial

When the cellular modem link recovery occurs and modem is power cycled, you can see the %CELLWAN-2-MODEM\_DOWN message on the console logs and additionally there is a %CELLWAN-2-LINK\_RECOVERY message which indicates that action has been taken by the cellular modem link recovery feature.

Modem USB-Net Driver Version is GobiNet

Whenever the cellular modem link recovery has occurred, it updates the Modem timeouts counter under the Modem Management Statistics section of the **show controller cellular slot** command output. Modem parameters at the last timeout section has information that helps to identify the cause of the issue that triggered link recovery

In the following example log, the messages, modem time out counter, and modem parameters at the last time out are highlighted.

**\*Jul 19 17:15:18.980 PDT: %CELLWAN-2-LINK\_RECOVERY: Cellular x/x/x: Cellular Modem has been power cycled**

# <span id="page-30-0"></span>**Configuring Cellular IPv6 Address**

This section contains the following:

### **Cellular IPv6 Addresses**

IPv6 addresses are represented as a series of 16-bit hexadecimal fields separated by colons (:) in the format: x:x:x:x:x:x:x:x. Following are two examples of the same IPv6 address:

- 2001:CDBA:0000:0000:0000:0000:3257:9652
- 2001:CDBA::3257:9652 (zeros can be omitted)

IPv6 addresses commonly contain successive hexadecimal fields of zeros. Two colons (::) may be used to compress successive hexadecimal fields of zeros at the beginning, middle, or end of an IPv6 address (the colons represent successive hexadecimal fields of zeros). The table below lists compressed IPv6 address formats.

An IPv6 address prefix, in the format ipv6-prefix/prefix-length, can be used to represent bit-wise contiguous blocks of the entire address space. The ipv6-prefix must be in the form documented in RFC 2373 where the address is specified in hexadecimal using 16-bit values between colons. The prefix length is a decimal value that indicates how many of the high-order contiguous bits of the address comprise the prefix (the network portion of the address). For example, 2001:cdba::3257:9652 /64 is a valid IPv6 prefix.

### **IPv6 Unicast Routing**

An IPv6 unicast address is an identifier for a single interface, on a single node. A packet that is sent to a unicast address is delivered to the interface identified by that address.

The Router supports the following address types:

#### **Link-Local Address**

A link-local address is an IPv6 unicast address that can be automatically configured on any interface using the link-local prefix FE80::/10 (1111 1110 10) and the interface identifier in the modified EUI-64 format. A link-local address is automatically configured on the cellular interface when an IPv6 address is enabled.

After the data call is established, the link-local address on the cellular interface is updated with the host generated link-local address that consists of the link-local prefix FF80::/10 (1111 1110 10) and the auto-generated interface identifier from the USB hardware address. The figure below shows the structure of a link-local address.

#### **Global Address**

A global IPv6 unicast address is defined by a global routing prefix, a subnet ID, and an interface ID. The routing prefix is obtained from the PGW. The Interface Identifier is automatically generated from the USB hardware address using the interface identifier in the modified EUI-64 format. The USB hardware address changes after the router reloads.

#### **Configuring Cellular IPv6 Address**

To configure the cellular IPv6 address, perform these steps:

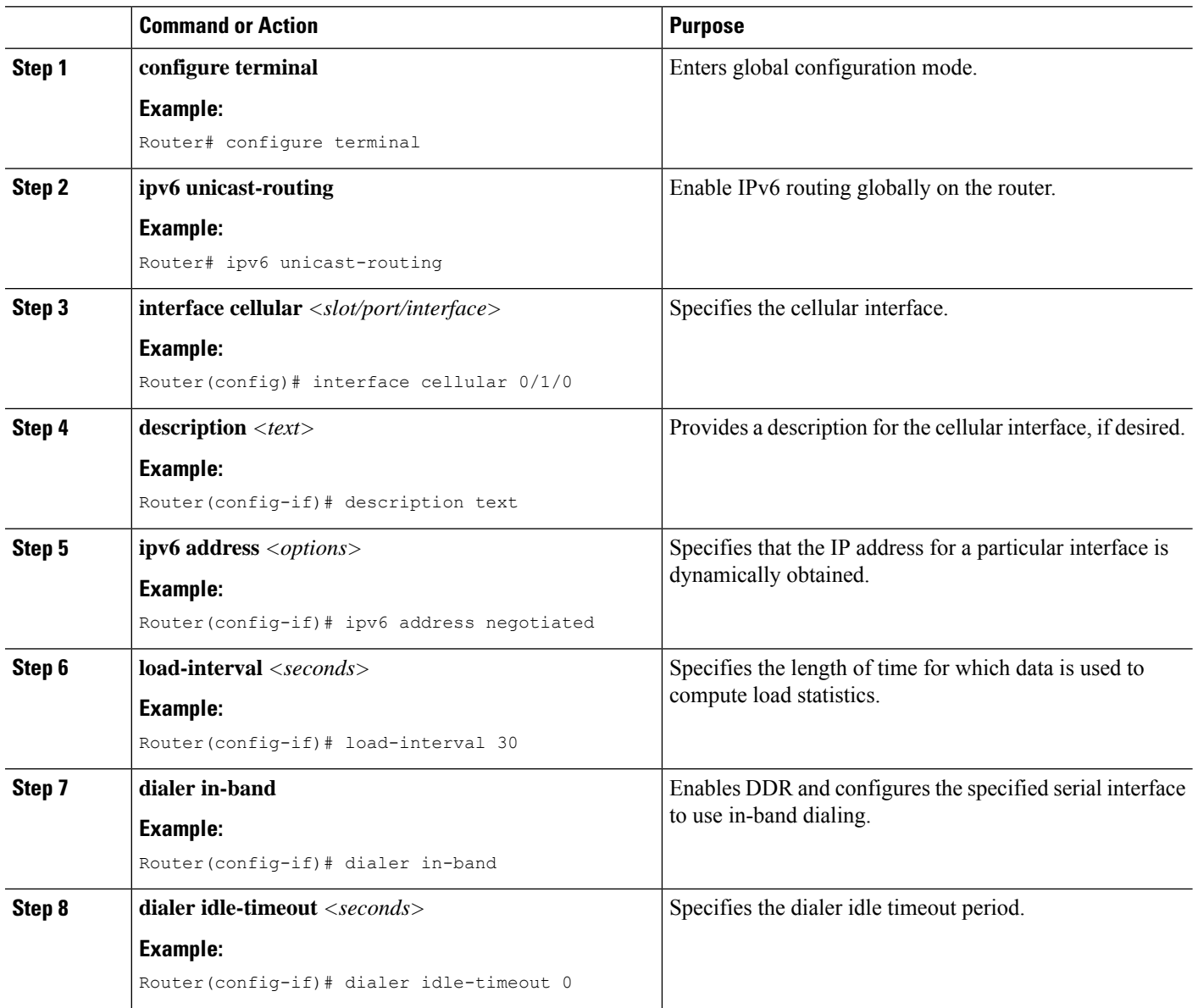

#### **Procedure**

 $\mathbf l$ 

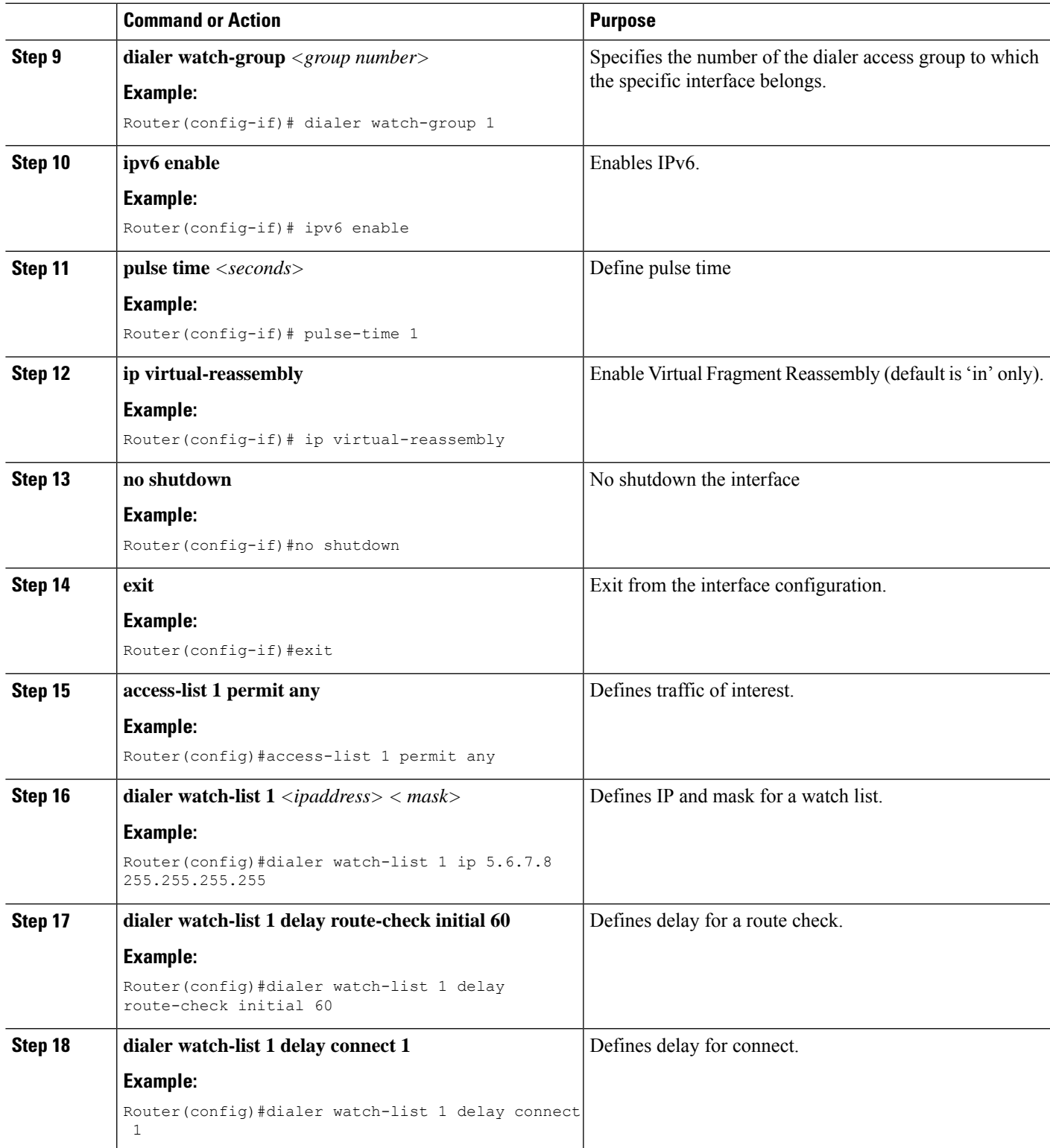

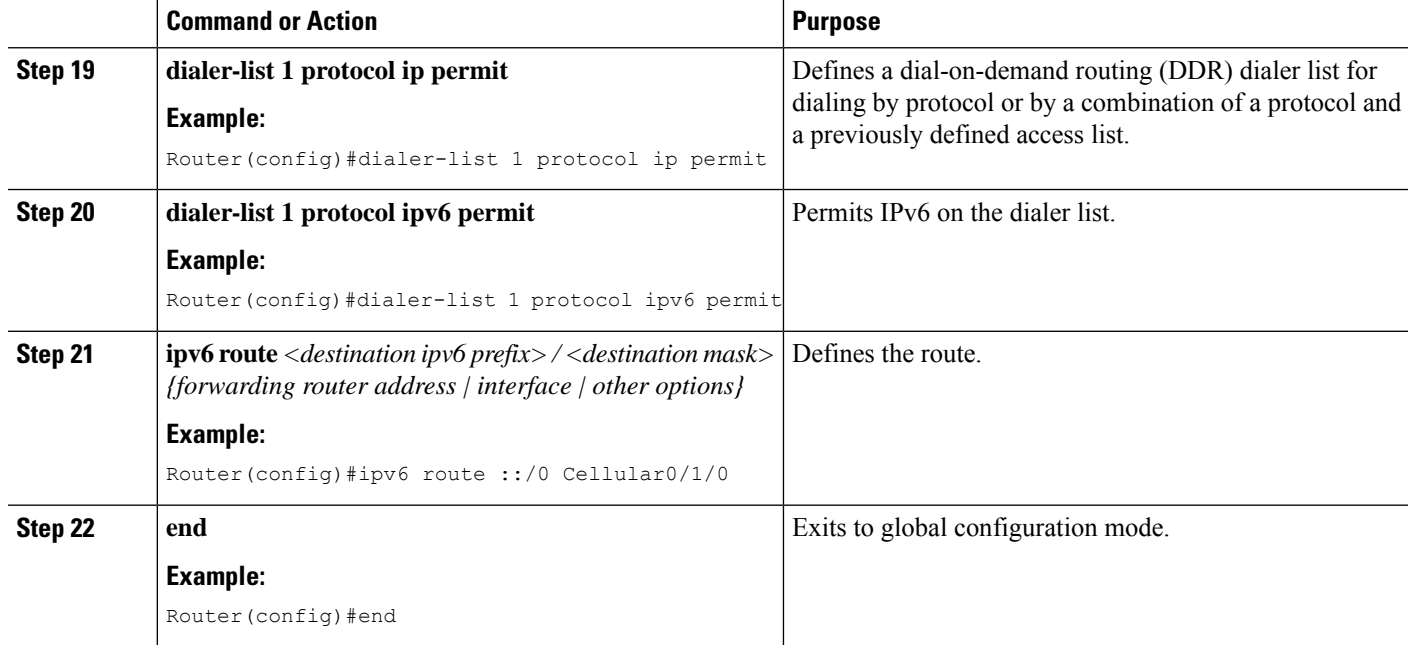

The following example shows the Cellular IPv6 configuration .

```
lte sim data-profile 1 attach-profile 1 slot 0
lte sim data-profile 1 attach-profile 1 slot 1
lte interface 0 64 1111:2222:3333:0001
lte gps mode standalone
lte modem dm-log size 2
lte modem dm-log filesize 1
lte modem dm-log rotation
lte modem link-recovery disable
!
!
interface Loopback0
ip address 1.1.1.1 255.255.255.255
!
!
interface Cellular0/1/0
description Cell-to-CMW
ip address negotiated
load-interval 30
dialer in-band
dialer idle-timeout 0
dialer watch-group 1
ipv6 enable
pulse-time 1
ip virtual-reassembly
!
interface Cellular0/1/1
no ip address
shutdown
!
…
ip route 0.0.0.0 0.0.0.0 Cellular0/1/0
ipv6 route ::/0 Cellular0/1/0
…
```

```
!
access-list 1 permit any
dialer watch-list 1 ip 5.6.7.8 255.255.255.255
dialer watch-list 1 delay route-check initial 60
dialer watch-list 1 delay connect 1
dialer-list 1 protocol ip permit
dialer-list 1 protocol ipv6 permit
!
```
### **Configuring a Deterministic IPv6 Host Address**

Deterministic IPv6 addresses allow a user to configure a static, user-specified IPv6 address host portion for the interface. While IPv6 address network and subnet parts may be assigned by the ISP, the host part remains unchanged using this configuration. This allows devices to have known, pre-determined IPv6 addresses in their network.

To configure a deterministic IPv6 host address, perform these steps:

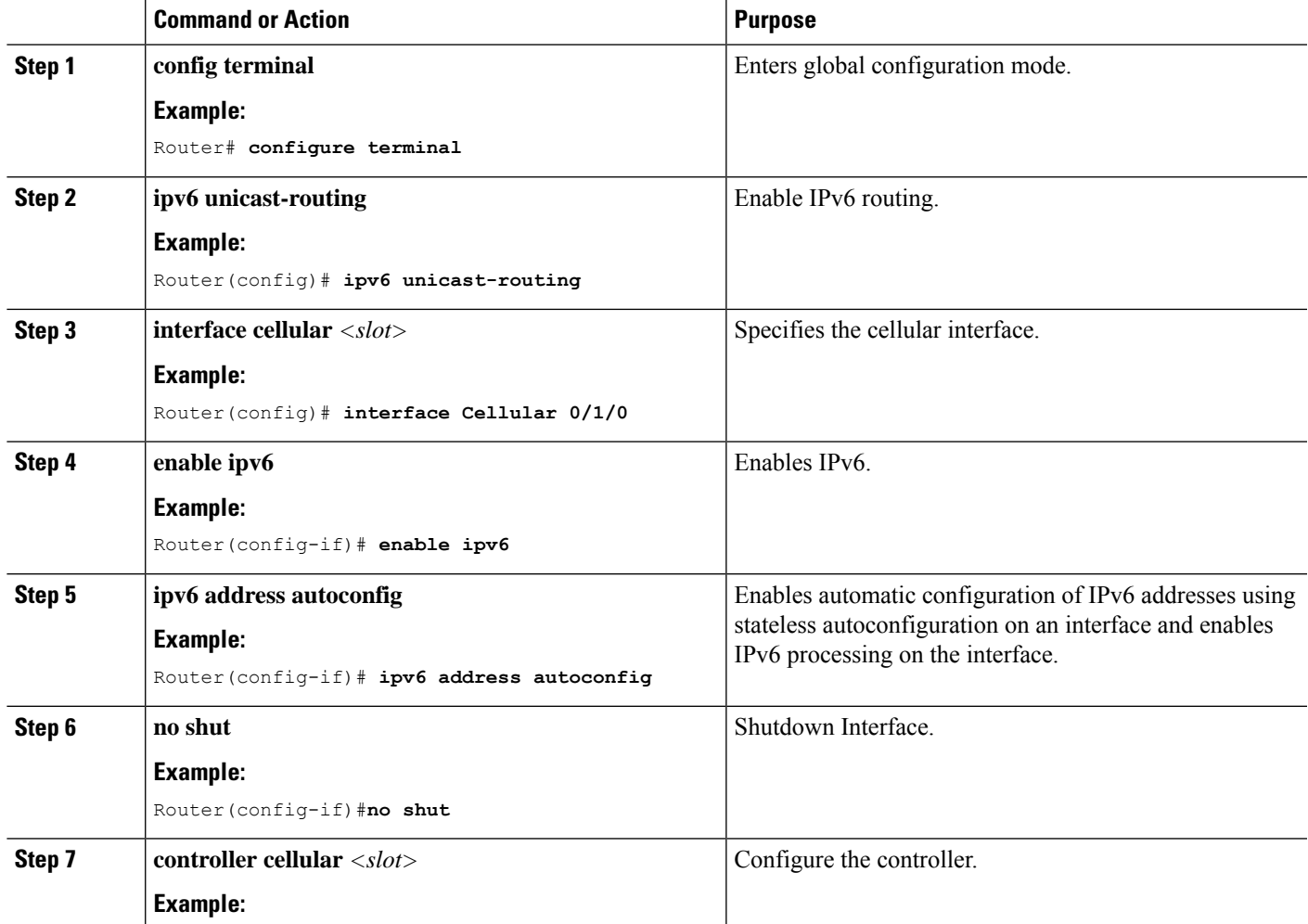

#### **Procedure**

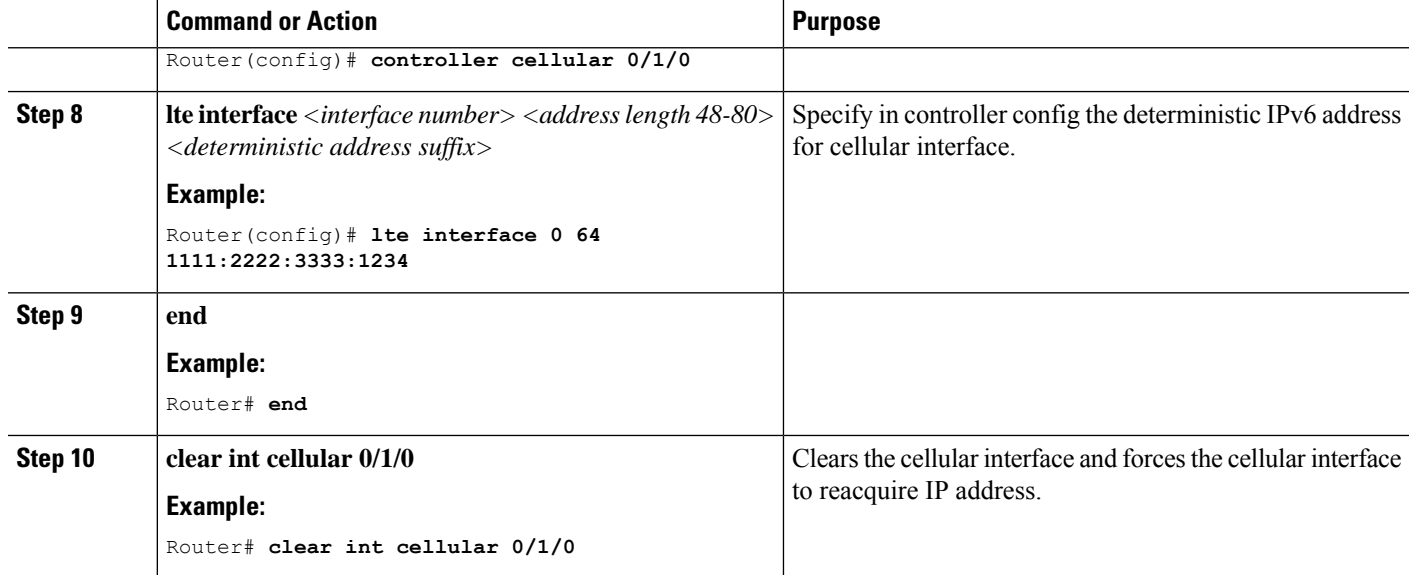

#### **Example**

The following example shows the configuration:

```
controller Cellular 0/1/0
lte sim data-profile 1 attach-profile 1 slot 0
lte sim data-profile 1 attach-profile 1 slot 1
no lte firmware auto-sim
lte interface 0 64 1111:2222:3333:0001
lte gps mode standalone
lte modem dm-log size 2
lte modem dm-log filesize 1
lte modem dm-log rotation
lte modem link-recovery disable
!
!
…
!
interface Loopback0
ip address 1.1.1.1 255.255.255.255
!
!
interface Cellular0/1/0
description Cell-to-CMW
ip address negotiated
load-interval 30
dialer in-band
dialer idle-timeout 0
dialer watch-group 1
dialer-group 1
ipv6 enable
pulse-time 1
ip virtual-reassembly
!
interface Cellular0/1/1
no ip address
shutdown
!
…
```
Ш

```
ip route 0.0.0.0 0.0.0.0 Cellular0/1/0
ipv6 route ::/0 Cellular0/1/0
…
!
access-list 1 permit any
dialer watch-list 1 ip 5.6.7.8 255.255.255.255
dialer watch-list 1 delay route-check initial 60
dialer watch-list 1 delay connect 1
dialer-list 1 protocol ip permit
dialer-list 1 protocol ipv6 permit
!
…
```
## <span id="page-36-0"></span>**PLMN Search and Selection**

This feature allows you to search for available Public Land Mobile Network (PLMN) and connect to one of the PLMN.

#### **PLMN Commands**

Use the following commands for PLMN feature:

- **cellular** *< unit >* **lte plmn search**
- cellular  $\lt{unit} >$  Ite plmn select  $\lt{mode} > \lt{mcc} > \lt{mnc} > \lt{rat} > \lt{duration} >$
- **show cellular** *< unit >* **network**

#### **Searching the Network**

You can use the **cellular 0 lte plmn search** command to search for available PLMNs. This example shows how to search for networks:

```
router#cellular 0 lte plmn search
Searching for available PLMNs.This may take up to 3 minutes.
Please wait..........................
PLMN search done. Please use "show cellular 0 network" to see available PLMNS
```
After the search, use the s**how cellular 0 network** command to see the available networks:

```
router#show cellular 0 network
Current System Time = Fri Sep 18 18:49:24 2015
Current Service Status = Normal
Current Service = Packet switched
Current Roaming Status = Roaming
Network Selection Mode = Manual
Network = 02 - UKMobile Country Code (MCC) = 234
Mobile Network Code (MNC) = 10
Packet switch domain(PS) state = Attached
Location Area Code (LAC) = 4931
Cell ID = 34319
Available PLMNs:
Idx MCC MNC RAT Desc
1 234 10 umts O2 - UK
```
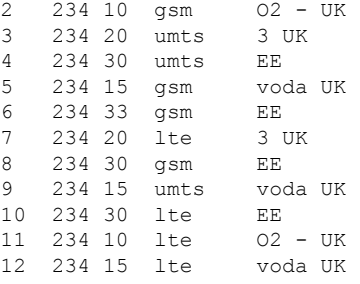

### **Selecting the Network**

There are three ways you can select an available network: Auto mode, Force Mode, and Manual mode. In Auto mode, your router will connect automatically to a network preferred by the SIM. In Force mode, the router is forced to select an available or known network without performing a network search. If a network is not available or the router is unable to attach to a network, then the router will remain in a 'Not attached' state. You can use the **cellular** *x* **lte plmn select auto** command to attach the router to a network preferred by the SIM. In Manual mode, you can select an available network from your search result.

This example shows how to select a network manually:

```
router#cellular 0 lte plmn select manual ?
  <0-999> Mobile Country Code (MCC)
router#cellular 0 lte plmn select manual 234 ?
 <0-999> Mobile Network Code (MNC)
router#cellular 0 lte plmn select manual 234 10 ?
  gsm GSM
  lte LTE
 umts UMTS
router#cellular 0 lte plmn select manual 234 10 gsm ?
 permanent PERMANENT
 power-cycle POWER_CYCLE
router#cellular 0 lte plmn select manual 234 10 gsm power-cycle ?
  \langle c \ranglerouter#cellular 0 lte plmn select manual 234 10 gsm power-cycle
This example shows how to force a network selection:
router#cellular 0 lte plmn select force ?
 <0-999> Mobile Country Code (MCC)
router#cellular 0 lte plmn select force 310 ?
 <0-999> Mobile Network Code (MNC)
router#cellular 0 lte plmn select force 310 410 ?
  <2-3> MNC Digits Ex 23 means 2 Digits, 023 Means 3 Digits
router#cellular 0 lte plmn select force 310 410 2 ?
 gsm GSM
  lte LTE
 IIMTSrouter#cellular 0 lte plmn select force 310 410 2 lte ?
 permanent PERMANENT
  power-cycle POWER_CYCLE
Router#cellular 0 lte plmn select force 310 410 2 lte power-cycle ?
  <cr>
```

```
Router#cellular 0 lte plmn select force 310 410 2 lte power-cycle
```
### **Verifying PLMN Selection**

Ш

Use **show cellular** *x* **network** command to verify the PLMN selection:

```
router#show cellular 0 network
Current System Time = Fri Sep 18 18:53:25 2015
Current Service Status = Normal
Current Service = Packet switched
Current Roaming Status = Roaming
Network Selection Mode = Manual
Network = 02 - IJKMobile Country Code (MCC) = 234
Mobile Network Code (MNC) = 10
Packet switch domain(PS) state = Attached
Location Area Code (LAC) = 4931
Cell ID = 34319
Available PLMNs:
Idx MCC MNC RAT Desc
1 234 10 umts 02 - UK<br>2 234 10 asm 02 - UK
2, 234, 10 asm
3 234 20 umts 3 UK
4 234 30 umts EE
5 234 15 gsm voda UK
6 234 33 gsm EE
7 234 20 lte 3 UK
8 234 30 gsm EE
9 234 15 umts voda UK
10 234 30 lte EE
11 234 10 lte O2 - UK
12 234 15 lte voda UK
router#show cellular 0 radio
Radio power mode = ON
Channel Number = 122
Current Band = GSM 900 Extended
Current RSSI = -48 dBm
Current ECIO = -127 dBm
Radio Access Technology(RAT) Preference = GSM
Radio Access Technology(RAT) Selected = EDGE
```
# $\mathscr{D}_{\mathscr{A}}$

**Note** Some networks may not allow the router to connect. In such cases, you have to choose a different network.

**Note** Restart your modem if the router is not able to connect to any network.

### **Example: PLMN Search**

This example shows the output of a PLMN search without SIM card on a P-LTEAP18-GL.

Without a SIM card:

```
IR1101#show cell 0/1/0 ha
Modem Firmware Version = 32.00.116
Host Firmware Version = 32.00.007
Device Model ID = LM960A18
International Mobile Subscriber Identity (IMSI) =
```

```
International Mobile Equipment Identity (IMEI) = 356299100001310
Integrated Circuit Card ID (ICCID) =
Mobile Subscriber Integrated Services
Digital Network-Number (MSISDN) =
Modem Status = Modem Online
Current Modem Temperature = 37 deg C
PRI version = 1026, Carrier = Generic
OEM PRI version = 32101006
IR1101#
```

```
IR1101#show cell 0/1/0 secu
Active SIM = NONE
IR1101#
```
Performing a PLMN search:

```
IR1101#cell 0/1/0 lte plmn search
Searching for available PLMNs...Please wait...
This may take up to 5 minutes.............
PLMN search done. Please use "show cellular x/x/x network" to see available PLMNS
```
#### Showing the PLMN display:

```
IR1101#show cell 0/1/0 net
Current System Time = Sun Jan 6 0:14:39 1980
Current Service Status = No service
Current Service = Unknown
Current Roaming Status = Roaming
Network Selection Mode = Automatic
Network =
Mobile Country Code (MCC) = 208
Mobile Network Code (MNC) = 10
Packet switch domain(PS) state = Not attached
LTE Carrier Aggregation state = Deconfigured
Registration state(EMM) = Searching/Not Registered
EMM Sub State = Limited Service
Tracking Area Code (TAC) = 0
Cell ID = 0
Available PLMNs at = 08:21:25 UTC Thu May 5 2022
Idx MCC MNC RAT Desc
1 208 10 lte SFR
2 208 16 lte Free
3 208 1 lte Orange
4 208 20 lte BYTEL
5 208 15 lte Free
Network MTU = Not Available
IR1101#
```
# <span id="page-39-0"></span>**Modem Settings for North America and Carriers Operating on 700 MHz Band**

For deployments in North America, and carriers operating in the 700 MHz band, the following changes to the modem settings are required to prevent long network attach times.

To change the modem settings to force the modem to scan different technologies, use the following Cisco IOS command:

```
Router# cellular 0/0/0 lte technology ?
auto Automatic LTE Technology Selection
```
Ш

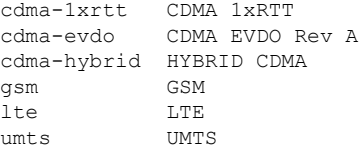

To select "LTE only", then use the configuration term command under controller cellular  $x/x/x$ .

```
Router(config-controller)#lte modem band-select all-lte-only
```
### <span id="page-40-0"></span>**Cellular Band Lock**

With private cellular networks, customers have a single frequency band to run their private network, for example band 48 (CBRS) in U.S. In this case, the customer can lock the cellular band to the one allocated to the private network.

**Note** Bands reporting and locking is dependent from the PIM module.

The cellular PIMs support different 3G, 4G or 5G frequency bands, which can be displayed by the **show cellular x/x/x radio band** CLI.

```
Router#show cell x/x/x radio band
```

```
LTE bands supported by modem:
- Bands 1 2 3 4 5 7 8 12 13 14 17 18 19 20 25 26 28 29 30 32 38 39 40 41 42 43 46 48 66 71.
LTE band Preference settings for the active sim(slot 0):
- Bands 1 2 3 4 5 7 8 12 13 14 17 18 19 20 25 26 28 29 30 32 38 39 40 41 42 43 46 48 66 71.
3G bands supported by modem:
Index:
  23 - UMTS Band 1: 2100 MHz (IMT)
  24 - UMTS Band 2: 1900 MHz (PCS A-F)
  26 - UMTS Band 4: 1700 MHz (AWS A-F)
  27 - UMTS Band 5: US 850 MHz (CLR)
  50 - UMTS Band 8: 900 MHz (E-GSM)
  51 - UMTS Band 9: Japan 1700 MHz
  61 - UMTS Band 19: 800 MHz (800 Japan)
3G band Preference settings for the active sim(slot 0):
Index:
  23 - UMTS Band 1: 2100 MHz (IMT)
  24 - UMTS Band 2: 1900 MHz (PCS A-F)
  26 - UMTS Band 4: 1700 MHz (AWS A-F)
  27 - UMTS Band 5: US 850 MHz (CLR)
  50 - UMTS Band 8: 900 MHz (E-GSM)
  51 - UMTS Band 9: Japan 1700 MHz
  61 - UMTS Band 19: 800 MHz (800 Japan)
```
For reference, the bands listed above map as follows:

- For 4G and 5G, indices 1-128 correspond to bands 1-128.
- For 3G, indices 1-64 maps to the 3G bands mentioned against each above.

Dependent of the country and service providers, one or more bands may be used to attach the device to the service provider radio network. This is done automatically since all bands are valid. Therefore, Cisco does not recommend changing the configuration

With private cellular networks, customers have a single frequency band to run their private network, for example band 48 (CBRS) in U.S. In this case, the customer can lock the cellular band to the one allocated to the private network.

This is accomplished with the following command syntax:

```
Router(config-controller)#lte modem band-select indices umts3g none ?
  lte4g Specify the LTE indices
Router(config-controller)#lte modem band-select indices umts3g none lte4g 48 ?
 nr5g Specify the 5g indices
  slot primary SIM slot
Router(config-controller)#lte modem band-select indices umts3g none lte4g 48 slot 0
Router(config-controller)#lte modem band-select indices umts3g ?
  WORD Band index(es) in string format "<br/>band index#>, <br/> <br/> <br/>And index#>, ...".
        (supported 3G band indices are listed under 'show cellular radio
        band'.)
        Enter "none" for no bands or "all" for all supported 3G bands.
Router(config-controller)#lte modem band-select indices umts3g none lte4g ?
 WORD Band index(es) in string format "<br/>band index#>, <br/> <br/>kband index#>, ...".
        (supported LTE band indices are listed under 'show cellular radio
        band'.)
        Enter "none" for no bands or "all" for all supported LTE bands.
The result should be as follows:
Router#show cell x/x/x radio band
```

```
LTE bands supported by modem:
- Bands 1 2 3 4 5 7 8 12 13 14 17 18 19 20 25 26 28 29 30 32 38 39 40 41 42 43 46 48 66 71.
LTE band Preference settings for the active sim(slot 0):
- Bands 48.
```
### <span id="page-41-0"></span>**Cellular Band 30**

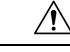

**Caution**

Some of the cellular PIMs support LTE FDD Band 30 transmitter. When a cellular PIM supports LTE FDD band 30 in a U.S. based deployment, activated with an AT&T subscription, then some customers (location dependent) may be at risk of FCC violation in a transportation or roadway scenario. In this case, disabling band 30 is recommended.

Use the following procedure in order to disable Band 30.

Display all bands as set-up by default.

```
Router#show cell x/x/x radio band
```

```
LTE bands supported by modem:
- Bands 1 2 3 4 5 7 8 12 13 14 17 18 19 20 25 26 28 29 30 32 34 38 39 40 41 42 43 46 48 66
71.
LTE band Preference settings for the active sim(slot 0):
- Bands 1 2 3 4 5 7 8 12 13 14 17 18 19 20 25 26 28 29 30 32 34 38 39 40 41 42 43 46 48 66
71.
NR5G bands supported by modem:
- Bands 1 2 3 5 7 8 12 20 25 28 38 40 41 48 66 71 77 78 79.
```

```
NR5G band Preference settings for the active sim(slot 0):
- Bands 1 2 3 5 7 8 12 20 25 28 38 40 41 48 66 71 77 78 79.
3G bands supported by modem:
Index:
  23 - UMTS Band 1: 2100 MHz (IMT)
  24 - UMTS Band 2: 1900 MHz (PCS A-F)
  26 - UMTS Band 4: 1700 MHz (AWS A-F)
  27 - UMTS Band 5: US 850 MHz (CLR)
  50 - UMTS Band 8: 900 MHz (E-GSM)
  51 - UMTS Band 9: Japan 1700 MHz
  61 - UMTS Band 19: 800 MHz (800 Japan)
3G band Preference settings for the active sim(slot 0):
Index:
  23 - UMTS Band 1: 2100 MHz (IMT)
  24 - UMTS Band 2: 1900 MHz (PCS A-F)
  26 - UMTS Band 4: 1700 MHz (AWS A-F)
  27 - UMTS Band 5: US 850 MHz (CLR)
  50 - UMTS Band 8: 900 MHz (E-GSM)
  51 - UMTS Band 9: Japan 1700 MHz
  61 - UMTS Band 19: 800 MHz (800 Japan)
===========================================
Band index reference list:
For LTE and 5G, indices 1-128 correspond to bands 1-128.
For 3G, indices 1-64 maps to the 3G bands mentioned against each above.
Router#
```
In order to disable band 30, you have to setup all of the supported bands, omitting the band you do not want. There is no disable function. In this example, band 30 is omitted.

```
Router#conf term
Enter configuration commands, one per line. End with CNTL/Z.
Router(config)#controller cellular x/x/x
Router(config-controller)#
Router(config-controller)#lte modem band-select indices ?
 umts3g
Specify the 3g indices
Router(config-controller)#lte modem band-select indices umts3g all lte4g
1,2,3,4,5,7,8,12,13,14,17,18,19,20,25,26,28,29,32,34,38,39,40,41,42,43,46,48,66,71 nr5g all
 slot 0
Router(config-controller)#exit
Router(config)#exit
Router#
```
Verify that the omitted band is not showing on the "preference setting for the active slot". See the following example.

Router#**show cell x/x/x radio band**

0)"

```
LTE bands supported by modem:
- Bands 1 2 3 4 5 7 8 12 13 14 17 18 19 20 25 26 28 29 30 32 34 38 39 40 41 42 43 46 48 66
71.
Notice band 30 shows in the "bands supported by modem".
LTE band Preference settings for the active sim(slot 0):
- Bands 1 2 3 4 5 7 8 12 13 14 17 18 19 20 25 26 28 29 32 34 38 39 40 41 42 43 46 48 66 71.
Notice band 30 is not available in the "band Preference settings for the active sim(slot
```

```
NR5G bands supported by modem:
- Bands 1 2 3 5 7 8 12 20 25 28 38 40 41 48 66 71 77 78 79.
NR5G band Preference settings for the active sim(slot 0):
- Bands 1 2 3 5 7 8 12 20 25 28 38 40 41 48 66 71 77 78 79.
3G bands supported by modem:
Index:
  23 - UMTS Band 1: 2100 MHz (IMT)
  24 - UMTS Band 2: 1900 MHz (PCS A-F)
  26 - UMTS Band 4: 1700 MHz (AWS A-F)
  27 - UMTS Band 5: US 850 MHz (CLR)
  50 - UMTS Band 8: 900 MHz (E-GSM)
  51 - UMTS Band 9: Japan 1700 MHz
  61 - UMTS Band 19: 800 MHz (800 Japan)
3G band Preference settings for the active sim(slot 0):
Index:
  23 - UMTS Band 1: 2100 MHz (IMT)
  24 - UMTS Band 2: 1900 MHz (PCS A-F)
  26 - UMTS Band 4: 1700 MHz (AWS A-F)
  27 - UMTS Band 5: US 850 MHz (CLR)
  50 - UMTS Band 8: 900 MHz (E-GSM)
  51 - UMTS Band 9: Japan 1700 MHz
  61 - UMTS Band 19: 800 MHz (800 Japan)
===========================================
Band index reference list:
For LTE and 5G, indices 1-128 correspond to bands 1-128.
For 3G, indices 1-64 maps to the 3G bands mentioned against each above.
```
### <span id="page-43-0"></span>**Radio Power Mode**

The power to the radio can be turned on and off manually. See the following examples.

To tun the power off:

```
Enter configuration commands, one per line. End with CNTL/Z.
Router(config)#controller cell
Router(config)#controller cellular 0/1/0
Router(config-controller)#lte radio off
Warning: Not all PDP contexts are in shutdown state
Please shutdown all the interfaces manually and re-enter this command.
Router(config-controller)#inter cell 0/1/0
Router(config-if)#shut
Router(config)#inter cell 0/1/1
Router(config-if)#shut
Router(config-if)#controller cellular 0/1/0
Router(config-controller)#lte radio off
WARNING(Controller cellular 0/1): Radio power OFF setting will NOT persists if router
or modem resets. Save to startup configuration.Use "no lte radio off" to turn radio power
ON
Router(config-controller)#end
Router#show cell 0/1/0 radio
Radio power mode = OFF, Reason = User Request
```

```
Channel Number = 0
Current Band = Unknown
Current RSSI = -128 dBm
```
Ш

```
Current ECIO = -65531 dBm
Radio Access Technology(RAT) Preference = AUTO
Radio Access Technology(RAT) Selected = AUTO
Network Change Event = unknown
To turn the power on:
Router#conf term
Enter configuration commands, one per line. End with CNTL/Z.
Router(config)#controller cellular 0/1/0
Router(config-controller)#no lte radio off
Router(config-controller)#inter cell 0/1/0
Router(config-if)#no shut
Router(config-if)#inter cell 0/1/1
Router(config-if)#no shut
Router(config-if)#end
Router#show cell 0/1/0 radio
Radio power mode = Online
LTE Rx Channel Number(PCC) = 9385
LTE Tx Channel Number(PCC) = 27385
LTE Band = 28LTE Bandwidth = 5 MHz
Current RSSI = -48 dBm
Current RSRP = -76 dBm
Current RSRQ = -15 dBCurrent SNR = 6.2 dB
Physical Cell Id = 27
Number of nearby cells = 2
Idx PCI (Physical Cell Id)
--------------------------------
\frac{1}{2} 27<br>37
              2 378
Radio Access Technology(RAT) Preference = AUTO
Radio Access Technology(RAT) Selected = LTE
Network Change Event = unknown
```
### <span id="page-44-0"></span>**Management Information Base**

A Management Information Base (MIB) is a database of the objects that can be managed on a device. The managed objects, or variables, can be set or read to provide information on the network devices and interfaces.

You can find complete information on MIBS and the MIB locator here: [https://mibs.cloudapps.cisco.com/](https://mibs.cloudapps.cisco.com/ITDIT/MIBS/servlet/index) [ITDIT/MIBS/servlet/index](https://mibs.cloudapps.cisco.com/ITDIT/MIBS/servlet/index)

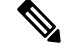

For better security, it is recommended that you configure SNMP V3 with authentication/privacy when implementing SNMP SET operation. **Note**

Refer to the SNMP [Configuration](https://www.cisco.com/c/en/us/td/docs/ios-xml/ios/snmp/configuration/xe-16/snmp-xe-16-book.html) Guide.

The following Simple Management Network Protocol (SNMP) MIBs are supported on the cellular PIM:

- IF-MIB
- ENTITY-MIB
- CISCO-WAN-3G-MIB

#### • CISCO-WAN-CELL-EXT-MIB

For the CISCO-WAN-CELL-EXT-MIB, the following tables and sub-tables are supported:

- ciscoWanCellExtMIB(817)
- ciscoWanCellExtMIBNotifs(0)
- ciscoWanCellExtMIBObjects(1)
- ciscoWanCellExtLte(1)
- cwceLteRadio(1)
- cwceLteProfile(2)

You can download the MIBs from the Cisco MIB Locator at [http://www.cisco.com/go/mibs.](http://www.cisco.com/go/mibs)

### **Example: Cellular PIM SNMP Configuration**

The following example describes how to configure a MIB trap on the router:

```
controller Cellular x/x/x
lte event rssi onset mib-trap All-lte
lte event rssi onset threshold -100
lte event rssi abate mib-trap All-lte
lte event rssi abate threshold -90
lte event temperature onset mib-trap
lte event temperature onset threshold 55
lte event temperature abate mib-trap
lte event temperature abate threshold 50
lte event modem-state mib-trap all
 lte event service mib-trap
lte event network mib-trap
lte event connection-status mib-trap All-lte
lte event rsrp onset mib-trap All-lte
lte event rsrp onset threshold -85
lte event rsrp abate mib-trap All-lte
lte event rsrp abate threshold -80
lte event rsrq onset mib-trap All-lte
lte event rsrq onset threshold -8
lte event rsrq abate mib-trap All-lte
lte event rsrq abate threshold -6
```
The following example describes how to configure SNMP capability on the router:

```
snmp-server group neomobilityTeam v3 auth notify 3gView
snmp-server view 3gView ciscoWan3gMIB included
snmp-server community neomobility-test RW snmp-server community public RW
snmp-server enable traps c3g
snmp server enable traps LTE
snmp-server host 172.19.153.53 neomobility c3g snmp-server host 172.19.152.77 public c3g
snmp-server host 172.19.152.77 public udp-port 6059
```
The following example describes how to configure an external host device to communicate with the router through SNMP:

```
setenv SR_MGR_CONF_DIR /users/<userid>/mibtest
setenv SR_UTIL_COMMUNITY neomobility-test
setenv SR_UTIL_SNMP_VERSION -v2c
setenv SR_TRAP_TEST_PORT 6059
```